# **SoVisu** *Version 1.0.2*

**David Reymond, Alaric Tabariès, Lena Bara**

**mai 22, 2023**

# **Contenu**

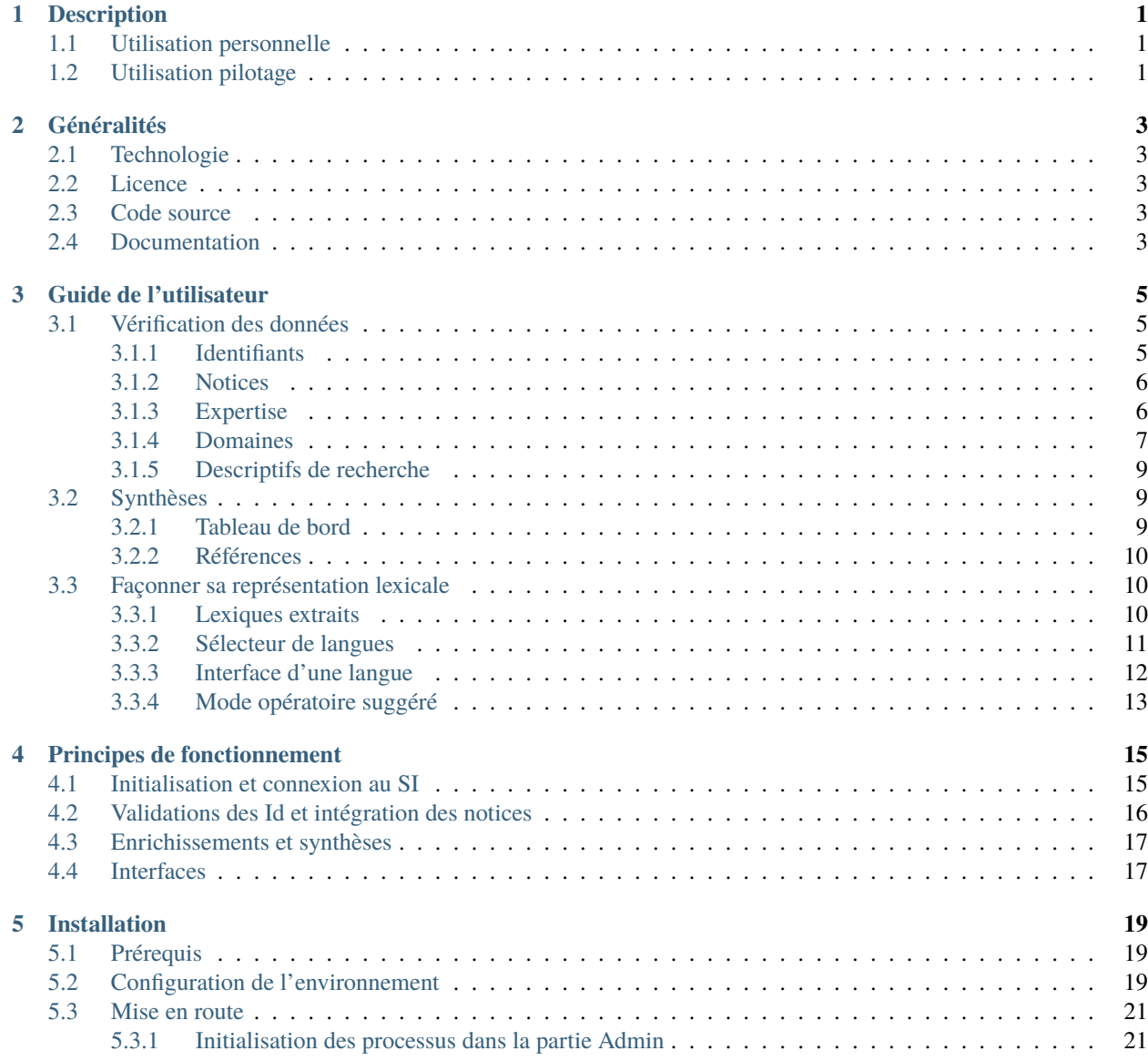

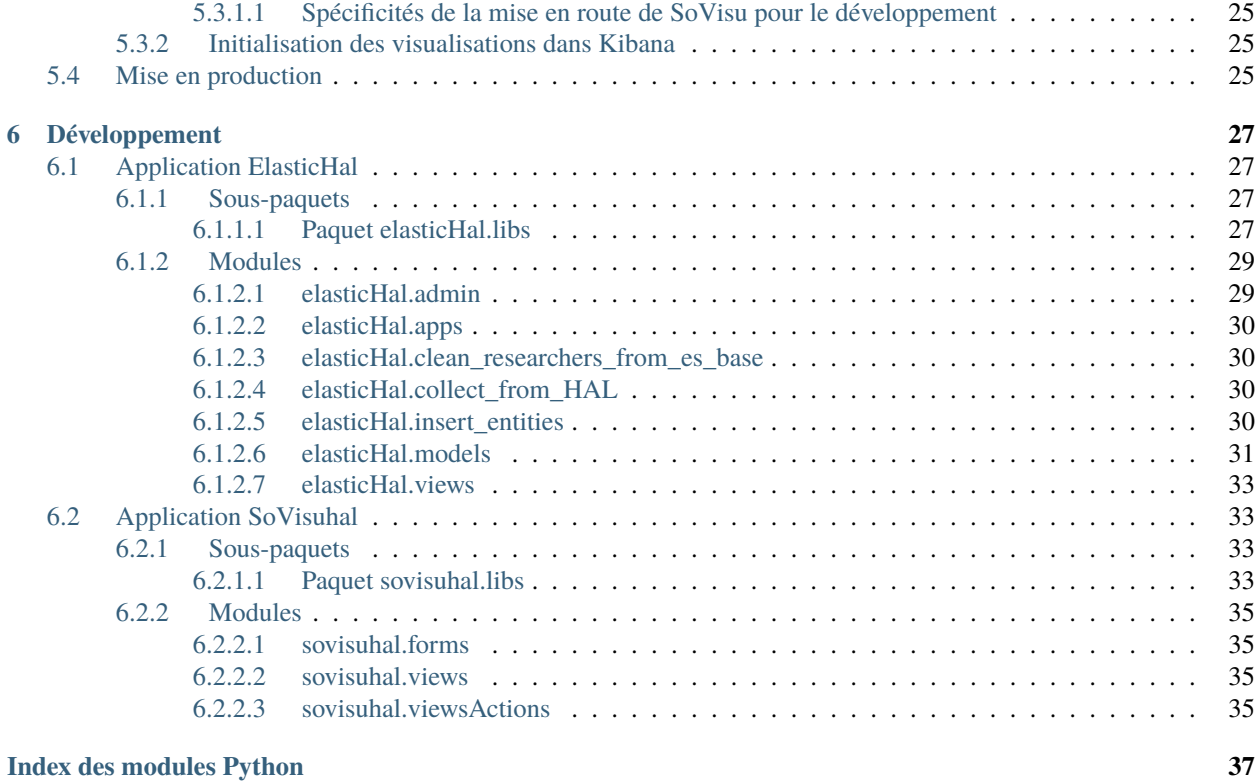

**[Index](#page-42-0) 39**

# CHAPITRE<sup>1</sup>

# **Description**

<span id="page-4-0"></span>SoVisu est un dispositif flexible et ouvert créé pour accompagner la communauté d'un établissement à la Science Ouverte (SO) en lui fournissant les instruments guides de son pilotage, tout en permettant de cartographier l'expertise des chercheurs, faciliter l'autoarchivage et apprécier la qualité de l'indexation. Ce dispositif prend source sur HAL pour s'inscrire dans l'écosystème de la SO côté usager en donnant la possibilité aux chercheurs d'aligner leurs identifiants, de qualifier/vérifier et compléter leurs données bibliographiques, leurs domaines et leurs mot-clés « experts ».

## <span id="page-4-1"></span>**1.1 Utilisation personnelle**

Pour un chercheur, SoVisu accompagne la vérification et le recensement des Id (idRef, OrcId, idHal), récupère sur [HAL][\(https://hal.science\)](https://hal.science) les notices bibliographiques associées à sa production pour produire une synthèse et des cartographies lexicales (comparable à celles produites par les index). L'interface laisse la possibilité d'exclure de son profil certaines productions. SoVisu produit alors des tableaux de bord sous forme de visualisations dynamiques et interactives à partir des travaux (indicateurs bibliométriques interactifs, extractions lexicales), des liens directs vers HAL pour chacune des notices afin de corriger/compléter certaines données et des synthèses : chacun peut apprécier la qualité de sa représentation sur les index et éventuellement corriger.

## <span id="page-4-2"></span>**1.2 Utilisation pilotage**

Pour un laboratoire, ou groupe de, côté gouvernance les mêmes principes et fonctions précédentes par agrégations, extractions de la production au format HCERES (4 premiers volets avec calculs réalisés : interrogation unpaywal, appartenance d'un doctorant dans les co-publiants notamment, attribution à des axes/équipes spécifiques). Les agrégations permettent alors d'opérer sur des données bibliographiques validées par les chercheurs.

# CHAPITRE 2

# Généralités

### <span id="page-6-1"></span><span id="page-6-0"></span>**2.1 Technologie**

**SoVisu est une application web Python/Django se basant sur les données disponibles sur <https://hal.science> et constitué de deux applications distinctes :**

- **elasticHal** : chargée de récupérer les données des laboratoires et chercheurs sur HAL, puis de les enrichir, afin de les incorporer à une base de données Elastic. Accessible via l'interface administration de Django,
- **sovisuhal** : chargée d'afficher les données aux utilisateurs et se basant sur un environnement Django. Présente les données HAL récupérées puis stockées dans Elastic.

## <span id="page-6-2"></span>**2.2 Licence**

EUPL\_v1.2\_fr.pdf

### <span id="page-6-3"></span>**2.3 Code source**

Sur Git-hub : <https://github.com/Patent2net/SoVisu>

### <span id="page-6-4"></span>**2.4 Documentation**

<http://sovisu.readthedocs.io/>

# CHAPITRE 3

# Guide de l'utilisateur

<span id="page-8-0"></span>SoVisu est fait pour accompagner l'auto-archivage des travaux de publication. Il permet de situer l'état de ses publications (sont elles présentes, ouvertes, les fichiers complets peuvent ils être déposés ?). SoVisu construit de surcroît leur représentation lexicales dans les index (quels sont les mots qui permettent de retrouver mes productions ?) en anglais et en français. Ceci s'effectue en quelques clics. Les informations renseignées dans votre profil vous aideront par la suite à compléter et étendre cette représentation lexicale en vous suggérant de nouveaux mots-clés. Après authentification, SoVisu vous dirige vers la vérification des données de votre profil.

# <span id="page-8-1"></span>**3.1 Vérification des données**

### <span id="page-8-2"></span>**3.1.1 Identifiants**

Partie incontournable pour entrer du bon pied dans la science ouverte. Vous rapportez vos [IdRefs,](https://www.idref.fr/) [IdHal](https://doc.archives-ouvertes.fr/identifiant-auteur-idhal-cv/) , [OrcId](https://orcid.org/) (à créer le cas échéant).

**Avertissement :** Si les identifiants rapportés sont faux rien de ce qui suit ne fonctionnera. Si l'idhal vient d'être créé, terminez demain ! !

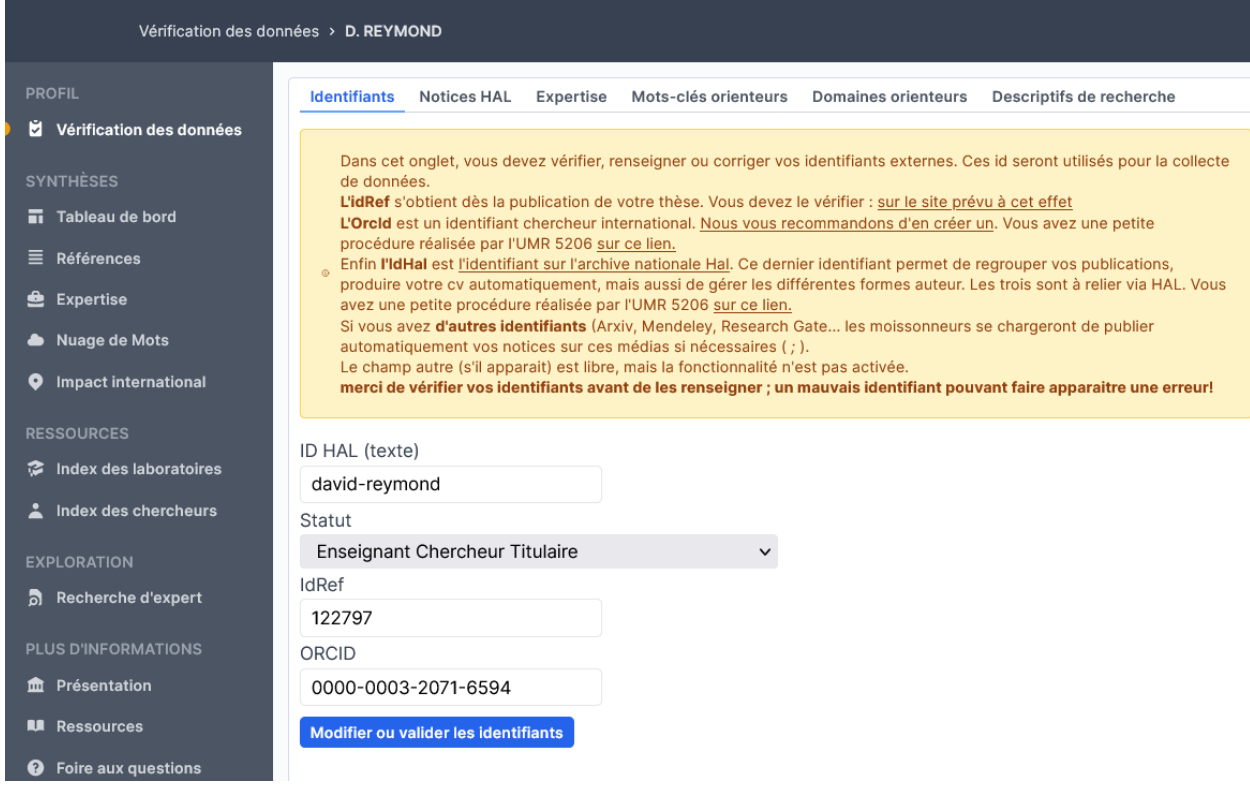

Seul l'idhal est utilisé pour télécharger les notices. .. note :

Le formulaire peut aisément intégrer d'autres Ids (scopusId, researcherId...)

### <span id="page-9-0"></span>**3.1.2 Notices**

Vous affiche la liste de vos publications et votre position d'auteur (que vous pouvez modifier à l'aide du bouton « Mise à jour de l'autorat », si mal calculée). Vous pouvez éventuellement retirer de votre profil celles que vous considérez comme marginales avec l'autre bouton. Celle-ci basculera dans le volet des notices retirées. Au plus les productions sont en phase avec votre expertise au mieux le lexique issus de ces dernières ciblera votre profil dans le moteur de recherches.

**Astuce :** Si vous avez récemment modifié, le bouton « Collecter (ou mettre à jour) de nouvelles références » permet de re-télécharger les notices associées à votre idhal.

### <span id="page-9-1"></span>**3.1.3 Expertise**

Cet onglet vous permet de sélectionner les domaines scientifiques issus par calcul de votre production. Vous pouvez en retirer de votre profil pour ne conserver que celles qui représentent le mieux vos travaux. Au mieux ces éléments cernent votre expertise au plus les enrichissements seront pertinents.

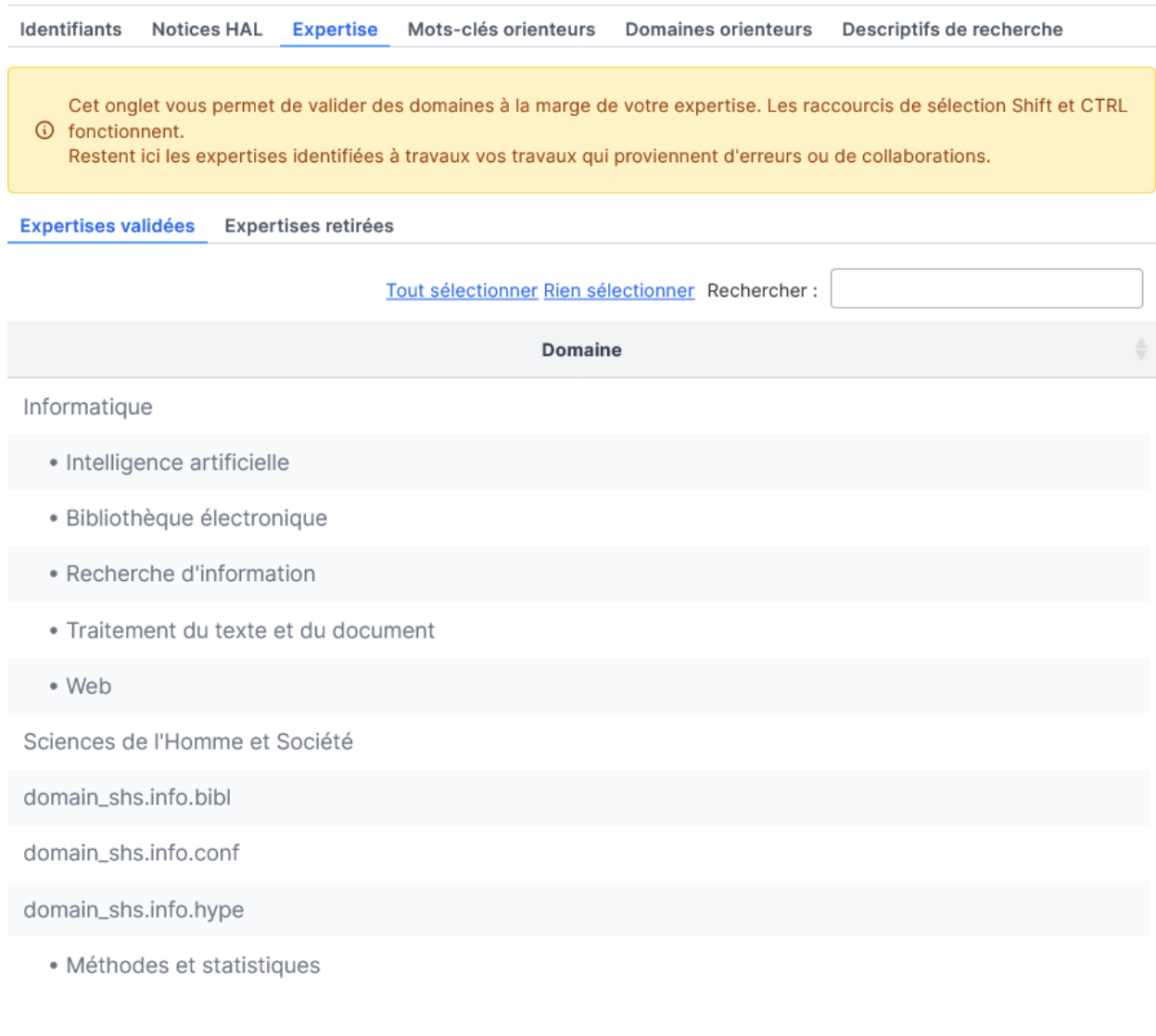

Affichage de l'élément 1 à 11 sur 11 éléments

Aucune ligne sélectionnée Retirer du profil

### <span id="page-10-0"></span>**3.1.4 Domaines**

Même principe que précédemment. L'interface vous permet de sélectionner dans la nomenclature [AureHAL](https://aurehal.archives-ouvertes.fr/domain/index) le ou les domaines de vos travaux. Encore une fois, au mieux ces domaines décrivent votre expertise au plus les enrichissements seront pertinents.

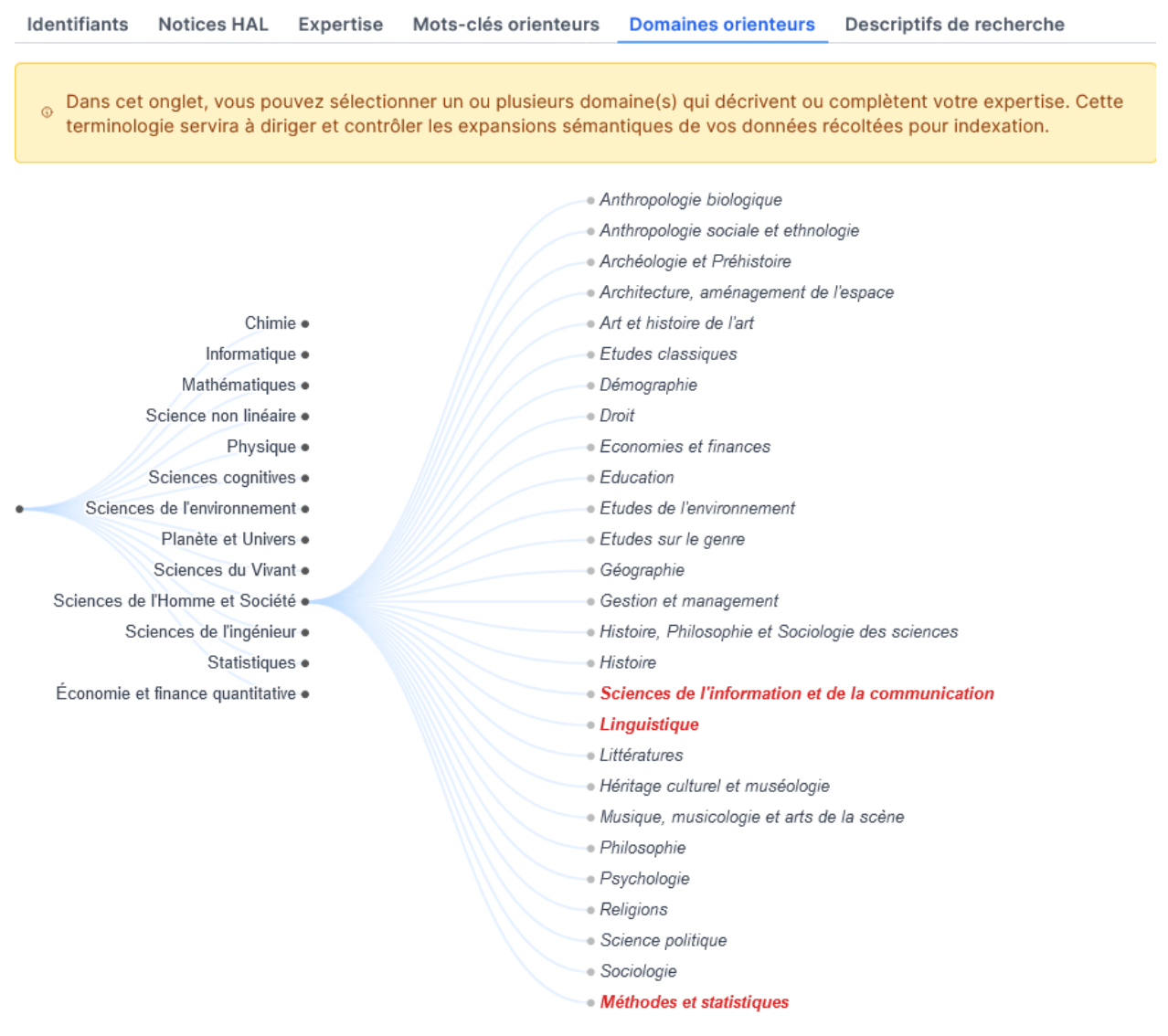

**Astuce :** Le menu déroulant vous permet de parcourir l'arborescence des domaines disciplinaires pour y sélectionner les noeuds les plus adéquats. N'oubliez pas de valider.

### <span id="page-12-0"></span>**3.1.5 Descriptifs de recherche**

Dans cet onglet vous devez renseigner les mots-clés génériques de votre expertise.

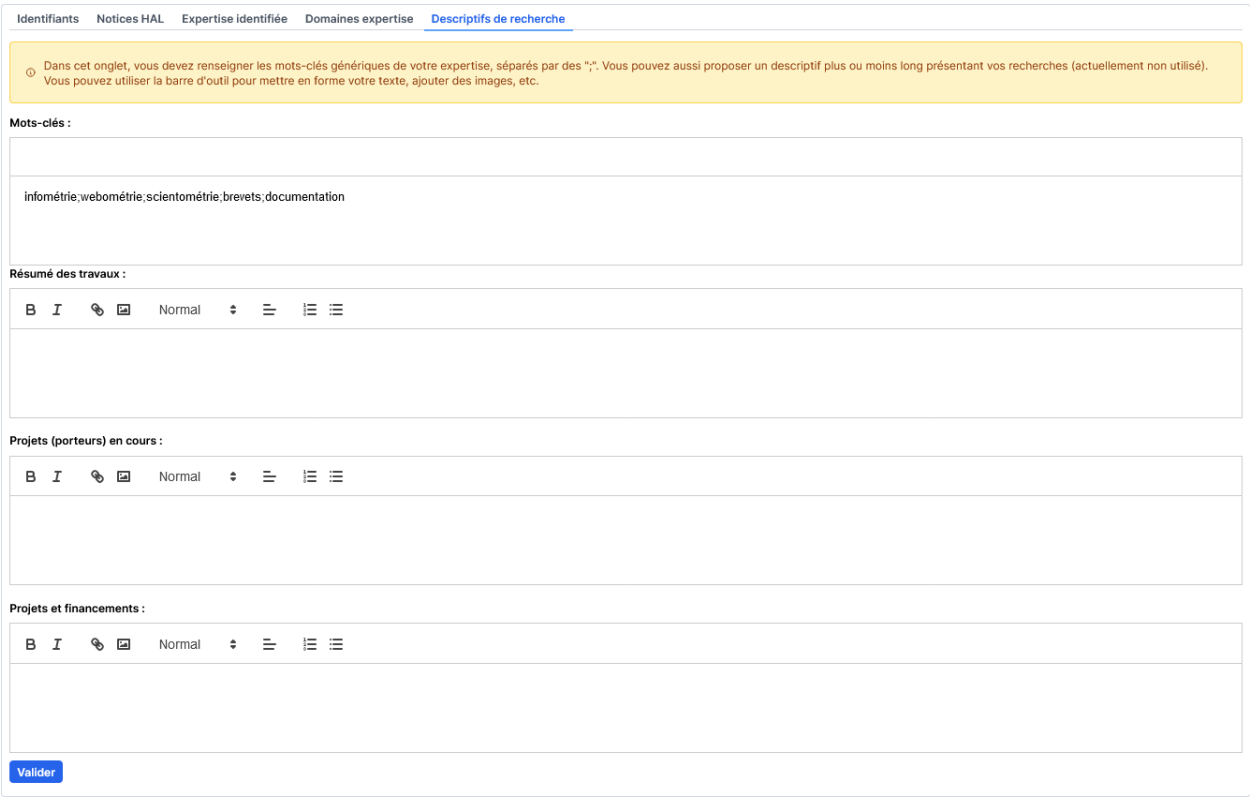

Les autres champs permettent de spécifier vos projets, travaux, etc.

**Note :** Ces derniers sont non utilisés dans cette version.

# <span id="page-12-1"></span>**3.2 Synthèses**

### <span id="page-12-2"></span>**3.2.1 Tableau de bord**

Différentes cartographies de vos publications. Le commutateur validé permet d'inclure ou pas vos productions que vous auriez invalidées. Le baromètre de vos publications vous donne la tendance d'ouverture fonctions de vos choix d'éditeurs. Si la courbe indécidable diminue, que la courbe ouvert augmente, continuez vous êtes sur la bonne voie !

### <span id="page-13-0"></span>**3.2.2 Références**

Permet d'afficher vos publications en trois rubriques : les notices qui mériteraient d'être complétées (champs manquants), celles qui sont complètes et l'ensemble de vos publications (hors celles retirées volontairement). Le dispositif souligne également si la publication complète peut être archivée avec le texte complet (en fichier pdf ou autre) : notez qu'il convient toujours de demander aux co-auteurs bien sûr, mais les conditions juridiques par rapport aux éditeurs ont, dans ce cas, été levées. Un score de 0 à 100 attribue une note à ces métadonnées, clés du référencement et de l'indexation pour vous inciter à améliorer ce point.

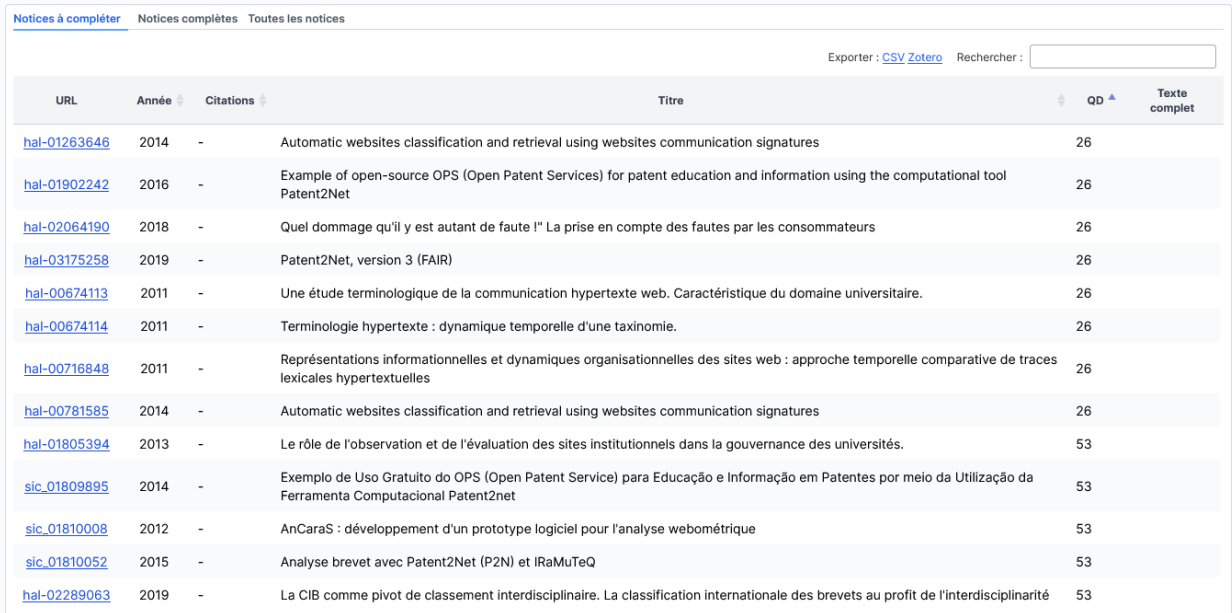

# <span id="page-13-1"></span>**3.3 Façonner sa représentation lexicale**

### <span id="page-13-2"></span>**3.3.1 Lexiques extraits**

SoVisu vous affiche la représentation lexicale de vos travaux en deux langues à partir des mots-clés des notices et sa distribution historique.

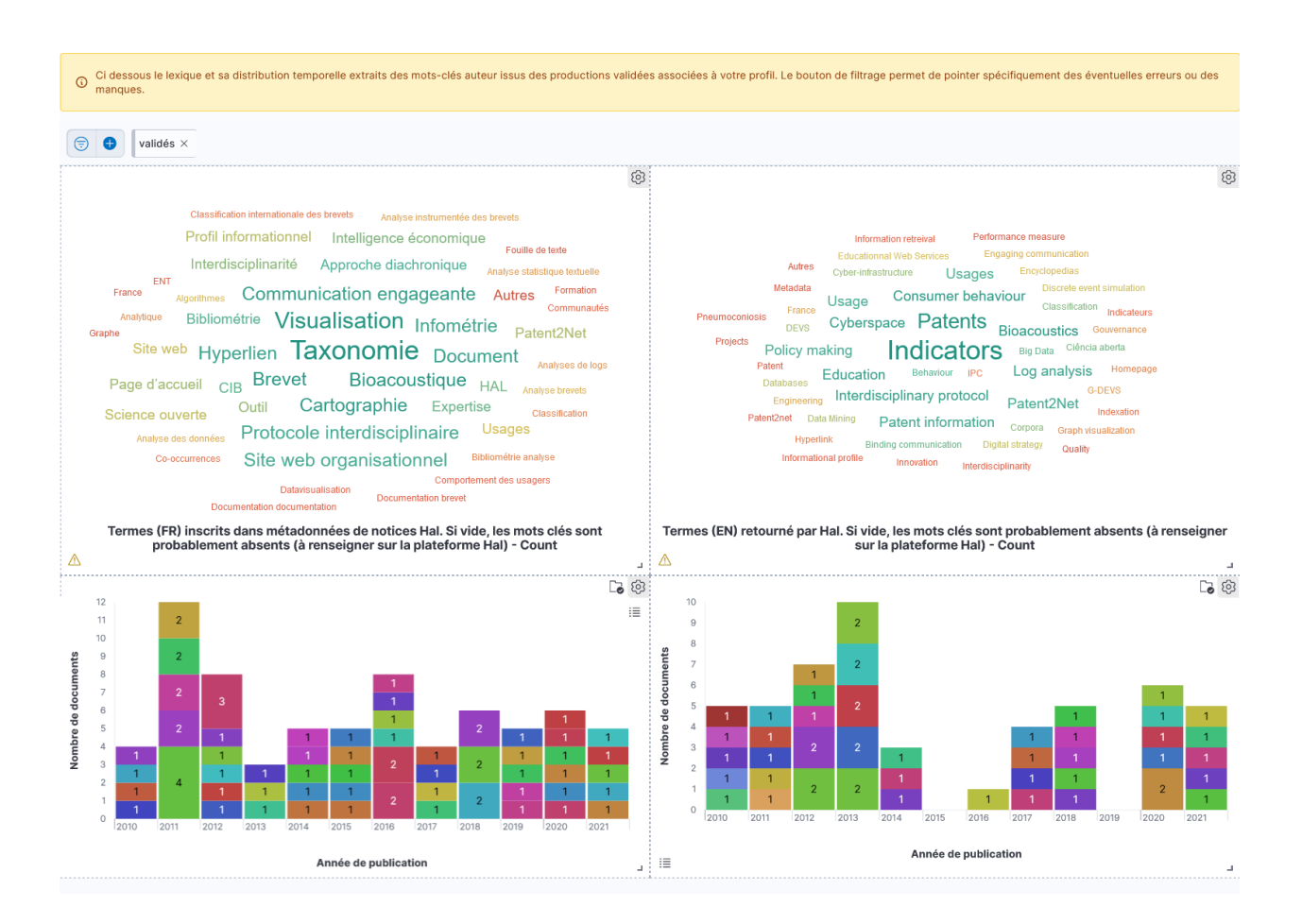

### <span id="page-14-0"></span>**3.3.2 Sélecteur de langues**

Le sélecteur des langues vous permet de filtrer sur une langue en particulier. Sélectionnez et mettez à jour.

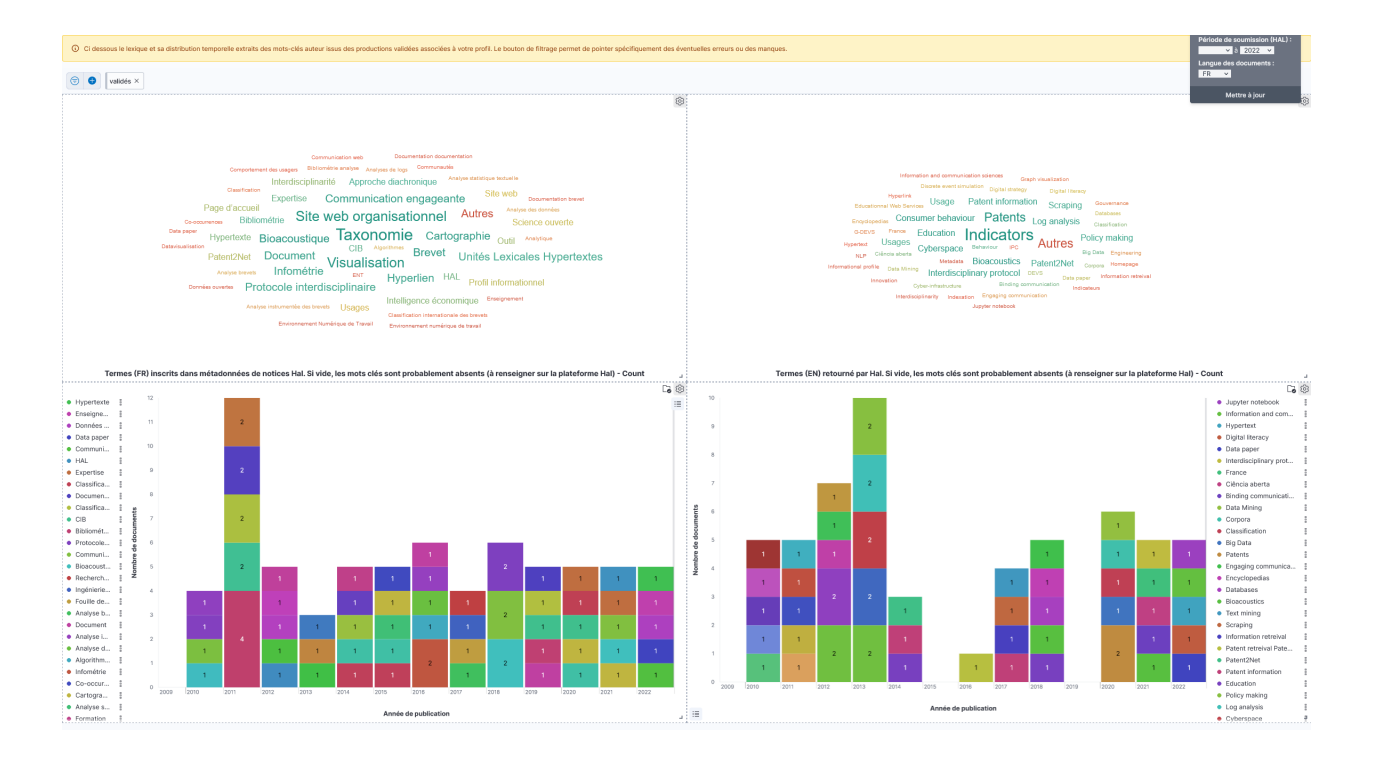

### <span id="page-15-0"></span>**3.3.3 Interface d'une langue**

Vous avez alors accès à une représentation plus complète dans la langue choisie :

- 1. les mots clés auteurs, ceux qui sont présents sur les notices. Les notices sans mots-clés sont marquées « manquants »,
- 2. à droite des précédents, les mots extraits automatiquement des résumés à partir du service de l'inist [term](https://objectif-tdm.inist.fr/2021/12/20/extraction-de-termes-teeft/)[extraction](https://objectif-tdm.inist.fr/2021/12/20/extraction-de-termes-teeft/)
- 3. En bas à gauche de l'interface, les entités nommées identifiées (dates, noms propres, lieux) par traitement des résumés à l'aide d'outils de traitement automatique du langage [\(Spacy\)](https://spacy.io/)
- 4. Vos références avec un lien pour éditer la notice directement sur HAL (il faudra vous authentifier la première fois).

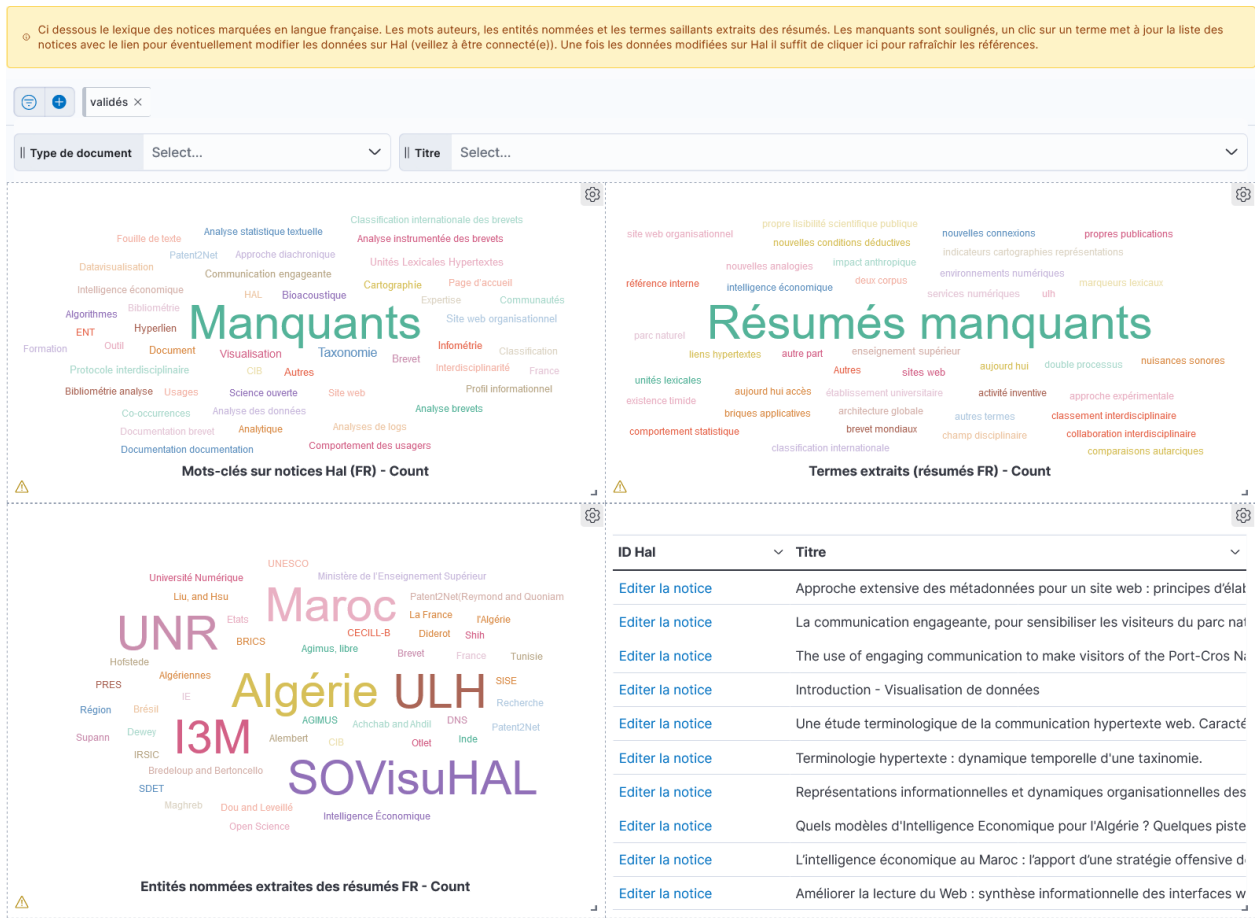

### <span id="page-16-0"></span>**3.3.4 Mode opératoire suggéré**

Grâce à cette interface, vous pourrez modifier la représentation lexicale de vos travaux, appuyer certains termes (par synonymie), en rajouter d'autres. A terme, SoVisu vous suggèrera d'apposer d'autres termes. En sélectionnant les manquants vous filtrez les notices qui n'auraient pas de mots-clés ou celles sans résumés (celles ci sont moins *lisibles*). En sélectionnant des termes qui vous paraissent étranges, vous ciblez les notices dont sont extraits ces termes. Chaque fois, la sélection provoque une mise à jour du filtre de requête en haut à gauche de l'interface que vous pouvez supprimer (la croix) pour revenir en arrière.

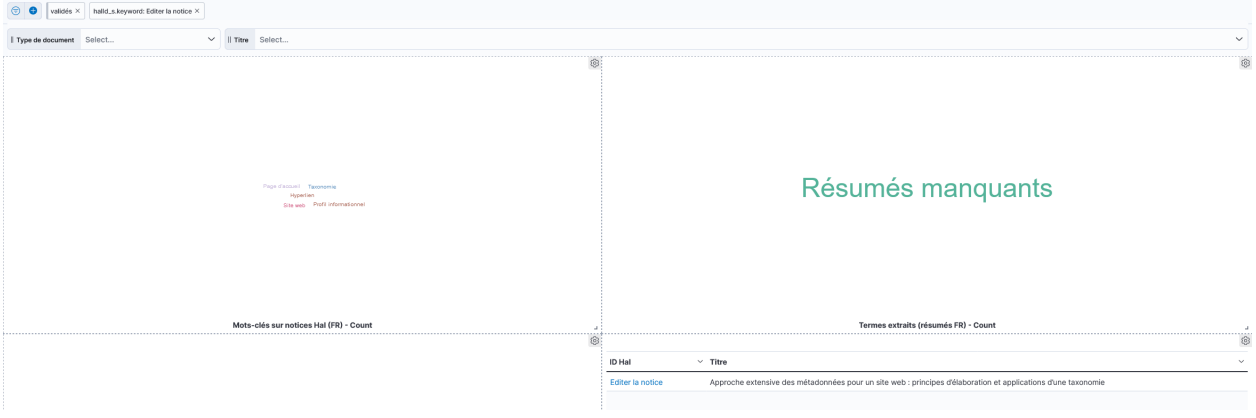

**Astuce :** N'hésitez pas non plus à déposer le texte complet (pdf), mais n'oubliez pas de renseigner mots-clés et résumés utilisés par les index pour appuyer votre référencement.

# CHAPITRE 4

### Principes de fonctionnement

<span id="page-18-0"></span>SoVisu est un logiciel open source, opérationnel et installable dans un établissement universitaire. SoVisu est issue d'un projet initié en 2019 à l'origine pour cartographier les compétences des membres de l'Université de Toulon. SoViSu est destiné à l'ensemble de la communauté universitaire pour faciliter l'autoarchivage et la gestion individuelle de sa production sur HAL. SoVisu affecte un score de qualité calculé sur la quantité des métadonnées des notices, et extrait automatiquement un lexique propre à chaque document pour l'agréger en un profil informationnel individuel ou collectif. Chacun peut ainsi apprécier la représentation de ses travaux sur les index, et l'adapter pour parfaire sa lisibilité en plus de sa visibilité.

### <span id="page-18-1"></span>**4.1 Initialisation et connexion au SI**

L'initialisation comprend l'intégration des données chercheurs (issues de ldap) et laboratoires (labHalid) rattachés à une structure (identifiant SIREN). Le laboratoire est décrit par son intitulé, son acronyme, les membres le composant et une liste d'e-mails. Chaque élément est une liste ce qui permet d'associer des dénominations multiples et suivre de fait les évolutions historiques. Les membres sont eux-mêmes décrits par leur nom et prénom.

**Avertissement :** Les données ldap sont manuellement introduites dans SoVisu mais avec l'authentification CAS il devrait être possible de les puiser directement lors de la première authentification.

**Avertissement :** le ldapid est utilisé pour désigner le profil utilisateur. Il est prévu de basculer sur une authentification ORCId. A terme, l'utilisation du ORCId en Id interne à SoVisu devrait permettre de s'extraire du SI d'un établissement. Toutefois, les données d'annuaires (chercheur, doctorant, etc. ) sont utiles pour renseigner les exports HCERES.

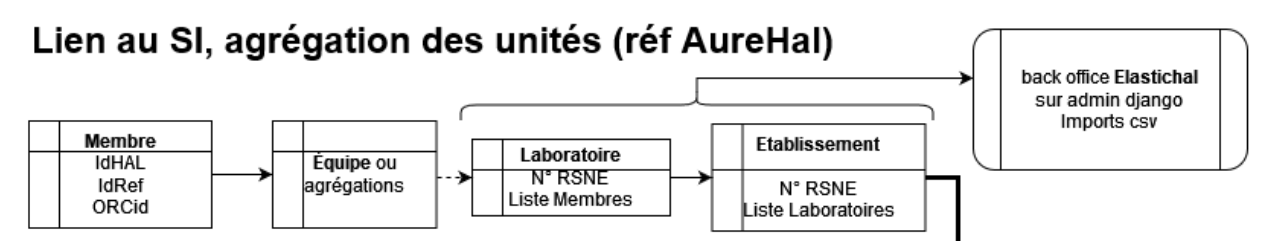

Cette étape construit dans Elastic les index suivant :

- **SIREN-structures** # données de structure
- **SIREN-labHalid-laboratories** # données de laboratoire
- **SIREN-labHalid-laboratories-documents** # collection de laboratoire
- **SIREN-labHalid-researchers** # chercheurs du laboratoire
- **SIREN-labHalid-researchers-ldapid-documents** # documents du ldapid de chercheur

**Astuce :** Le labHalid Non-labo est créé pour les chercheurs non rattachés.

# <span id="page-19-0"></span>**4.2 Validations des Id et intégration des notices**

Lors de l'authentification le chercheur doit renseigner ses identifiants de chercheur, les créer le cas échéant :

- idRef : obligatoire mais non utilisé. Mis ici pour informer de son existence et pour que chacun vérifie (problèmes d'homonymie, de changement de noms, ou si la thèse n'a pas été soutenu en France, cet Id n'existe pas)
- idHal : primordial, si faux rien ne marche.
- ORCId : optionnel (non utilisé). Mis ici pour suggérer aux chercheurs de s'en créer un. A terme devrait être l'id principal de SoVisu pour les chercheurs.

Cette étape de validation permet à SoVisu de collecter les notices associées à l'idHal sur Hal. Celles-ci sont alors indexées dans son profil : *SIREN-labHalid-researchers-ldapid-documents*.

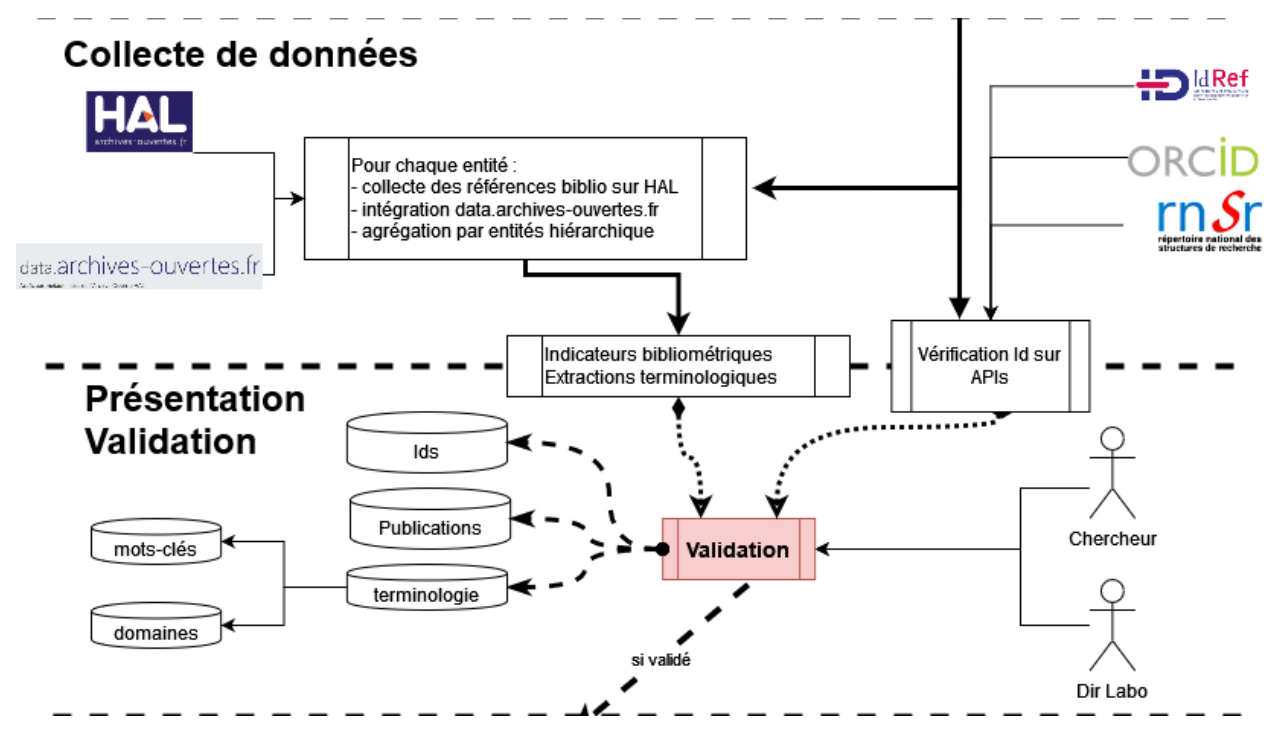

SoVisu calcule le score de *qualité des données* des notices sur la base du nombre de métadonnées renseignées.

Les mots-clés auteurs (renseignés par l'éditeur de la notice) sont complétés par un lexique issus de l'extraction automatique sur les titres et résumés (bibliothèque [Spacy\)](http://spacy.io/) : entités nommées et champs nominaux complètent ainsi la représentation des productions.

# <span id="page-20-0"></span>**4.3 Enrichissements et synthèses**

**Avertissement :** Les tests d'enrichissement sont encore en cours.

Le principe est de s'appuyer sur les données validées par les chercheurs (mots clés, domaines et vocabulaire issu de ses productions validées) pour enrichir la représentation lexicale (synonymes, hyperonymes, etc.). [Isidore](https://isidore.science/vocabularies) a fait parti des premiers tests plutôt concluant mais des travaux d'affinage sont nécessaires.

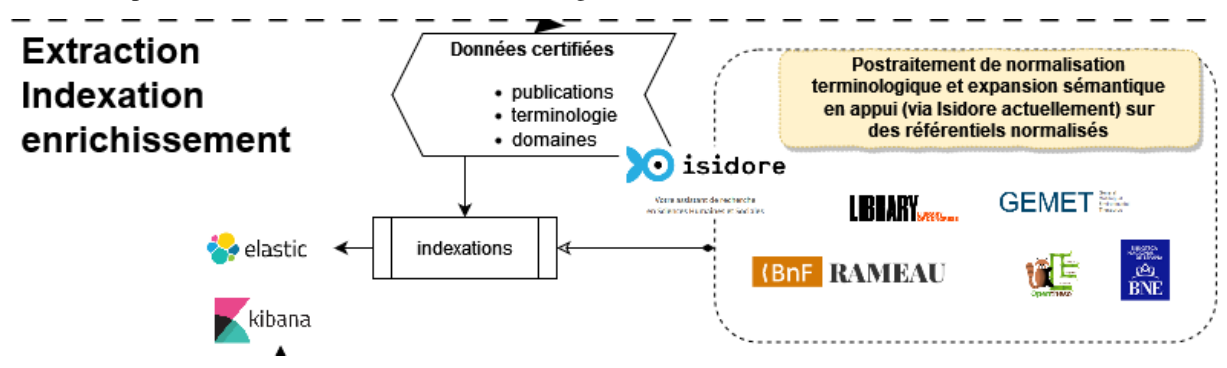

### <span id="page-20-1"></span>**4.4 Interfaces**

Constituées principalement pour intégrer des tableaux de bord Kibana, les formulaires de validation et d'interaction avec les usagers. Actuellement seuls deux profils sont ciblés : les chercheurs et les directeurs de laboratoire. Un moteur d'exploration pour fournir une vue au travers de cartographies interactives des contenus vise aussi les usagers « externe ». Les autres usagers potentiels (documentaliste ou direction de la recherche) disposent de tableaux de bords spécifiques dans Kibana.

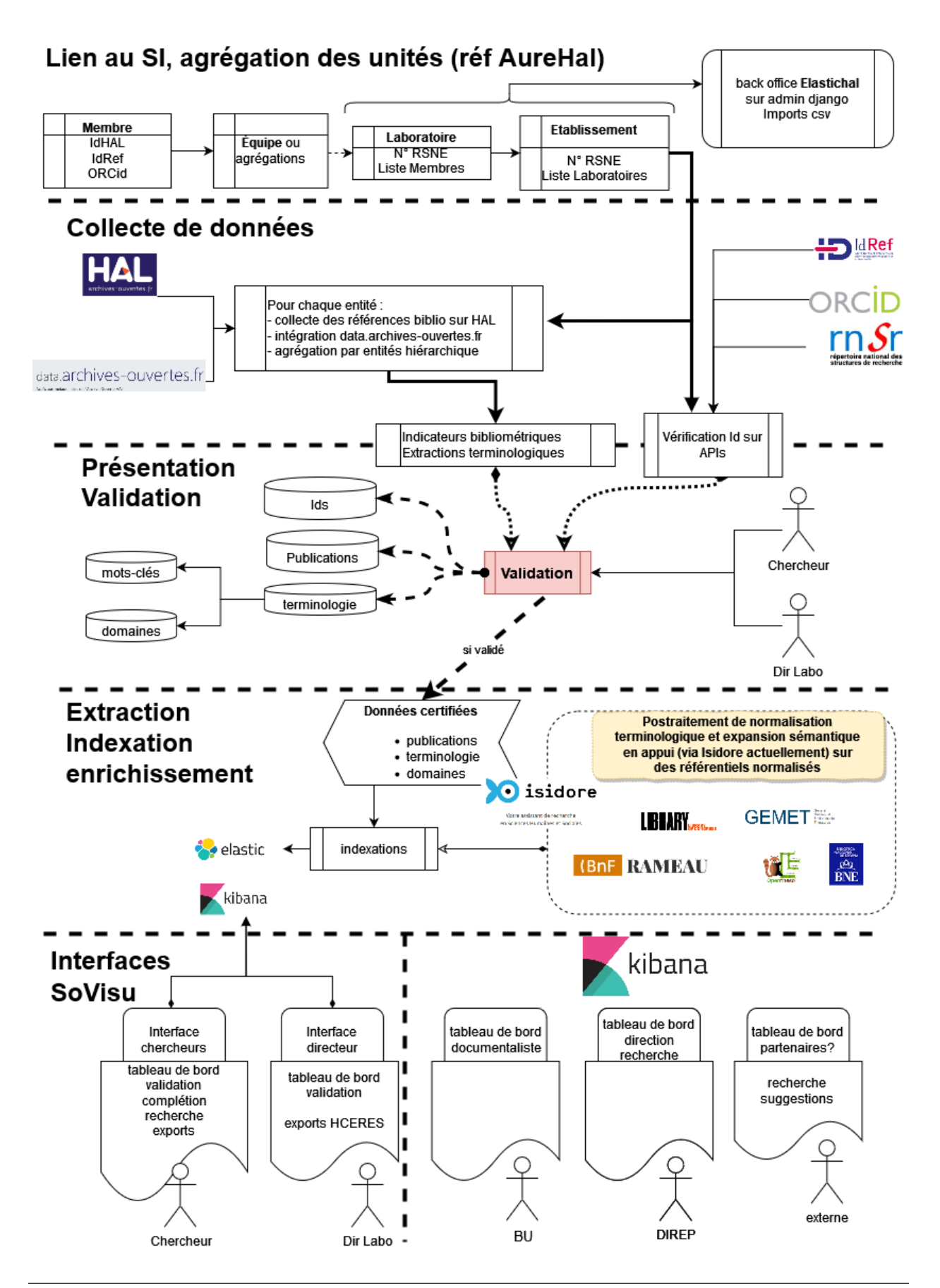

# CHAPITRE 5

# Installation

<span id="page-22-0"></span>SoVisu est un projet s'appuyant sur le [framework Django](https://www.djangoproject.com) et qui est constitué de 2 applications :

- elasticHal, qui est chargée de récupérer les informations les structures et les laboratoires.
- sovisuhal qui collecte les identifiants chercheurs, les métadonnées de leurs publications sur Hal pour présenter l

Les données récupérées sont stockées sur un moteur de recherche [Elasticsearch,](https://www.elastic.co/fr/elasticsearch/) couplé à l'interface utilisateur [Kibana](https://www.elastic.co/fr/kibana/) qui est utilisée pour créer les tableaux de bord proposés aux utilisateurs.

### <span id="page-22-1"></span>**5.1 Prérequis**

Afin d'initialiser le projet, il est nécessaire de disposer d'une machine équipée de Python (version 3.9=~), de Docker, ainsi que de Git.

Il n'est pas nécessaire de créer des index pour Elasticsearch, ces derniers sont créés par elasticHal lors de la collecte.

Le code de SoVisu est accessible sur <https://github.com/Patent2net/SoVisu> . Ce qui suit suppose que vous ayez installé un environnement virtuel python noté `venv` par la suite avec les librairies du fichier requirements.txt (point 2 de la procédure).

### <span id="page-22-2"></span>**5.2 Configuration de l'environnement**

1. Clonez le répertoire

(.venv) \$ git clone https://github.com/Patent2net/SoVisu/

2. installez les requirements dans le projet SoVisu

```
(.venv) $ pip install -r requirements.txt
```
- 3. Dans doc/VisuStack, créer le dossier volume ainsi que les sous-dossiers backup1, data1, data2, data3 et MB-data.
- 4. Exécutez la commande suivante pour installer l'environnement serveur utilisé par le projet :

(.venv) \$ docker-compose doc/VisuStack/docker-compose.yml

**Avertissement :** Cette commande peut prendre du temps à s'exécuter, car elle télécharge les images Docker de Kibana, ElasticSearch et Redis qui sont nécessaires au fonctionnement du projet.

SoVisu s'appuie sur une architecture telle la figure ci-dessous : Docker héberge tous les services supports excepté le serveur Django. Nginx sert de frontal de sécurité à tous les services y compris SoVisu.

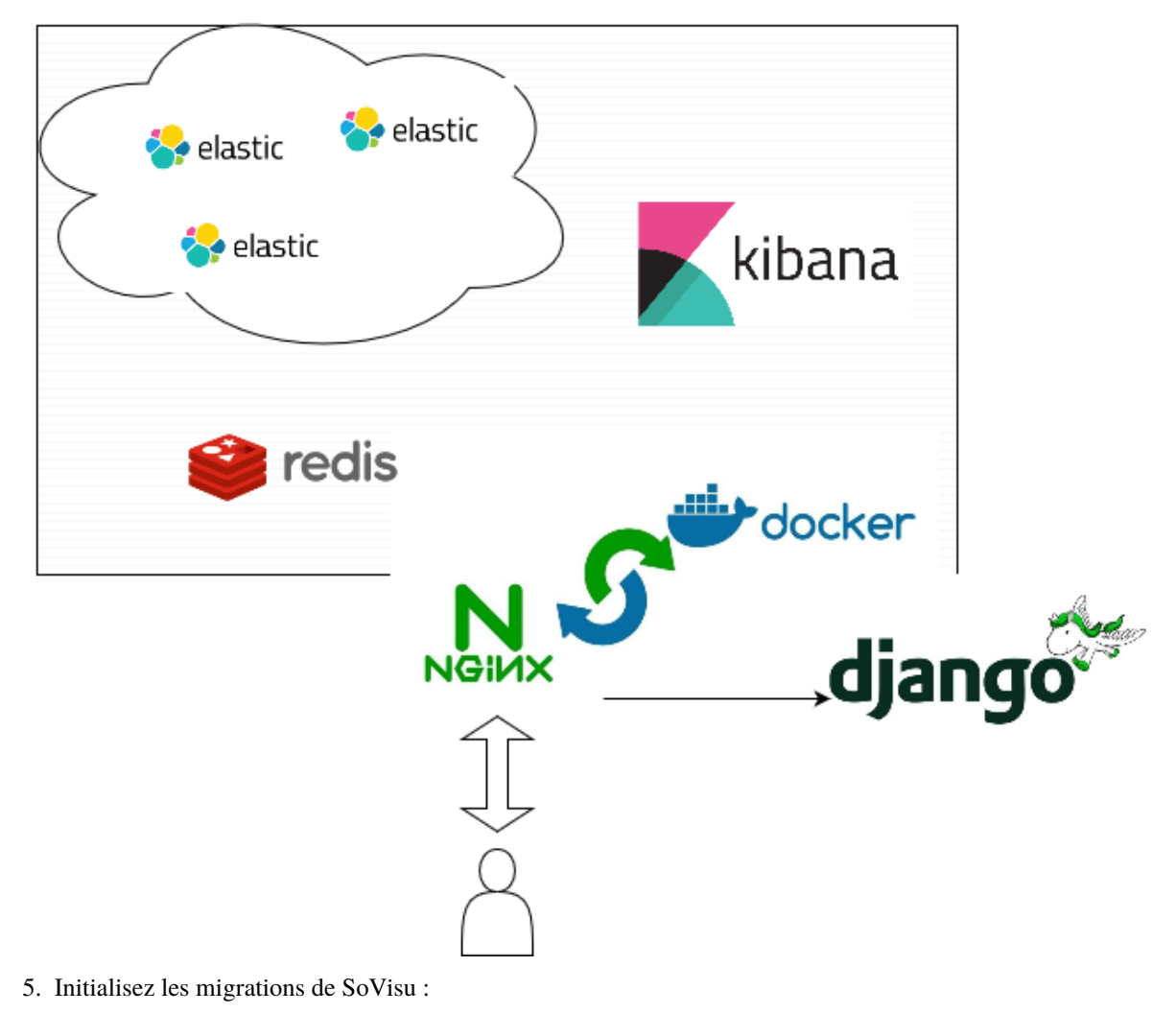

5.1 Adapter les variables d'environnement 5.2 Migration .. code-block : : console

(.venv) \$ python manage.py migrate

6. Désignez le serveur CAS de l'institution :

(.venv) \$ python manage.py add\_institution "nom de l'institution" https://cas.exemple.fr

7. Créez un profil administrateur :

(.venv) \$ python manage.py createsuperuser

**Astuce :** il vous sera demandé de rentrer un identifiant, une adresse mail et un mot de passe. Bien que l'identifiant et le mot de passe soient obligatoires, le champ adresse mail est optionnel.

### <span id="page-24-0"></span>**5.3 Mise en route**

**Avertissement :** Avant toute mise en route de SoVisu, vérifiez que l'instance elastic avec lequel le projet interagit est active. Si ce n'est pas le cas, SoVisu renverra un message d'erreur au lieu de s'initialiser normalement.

#### <span id="page-24-1"></span>**5.3.1 Initialisation des processus dans la partie Admin**

1. Lancez SoVisu :

(.venv) \$ python manage.py runserver

- 2. Visitez l'adresse suivante : <http://127.0.0.1:8000/admin/>
- 3. Renseignez les identifiants administrateur créés précédemment.

#### **En arrivant dans l'interface d'administration, vous pouvez voir les différentes Applications de SoVisu :**

- « Authentification et autorisation », qui est présente par défaut dans Django. Elle permet de gérer les utilisateurs se connectant avec des identifiants créés depuis l'interface administrateur ou avec des commandes depuis manage.py.
- « Elastichal », qui permet d'initialiser la base de données Elasticsearch.
- « Uniauth », qui permet dans le cas d'une installation dans une institution de gérer la connection à partir des identifiants CAS.

# Administration de SoVisu

# Administration du site

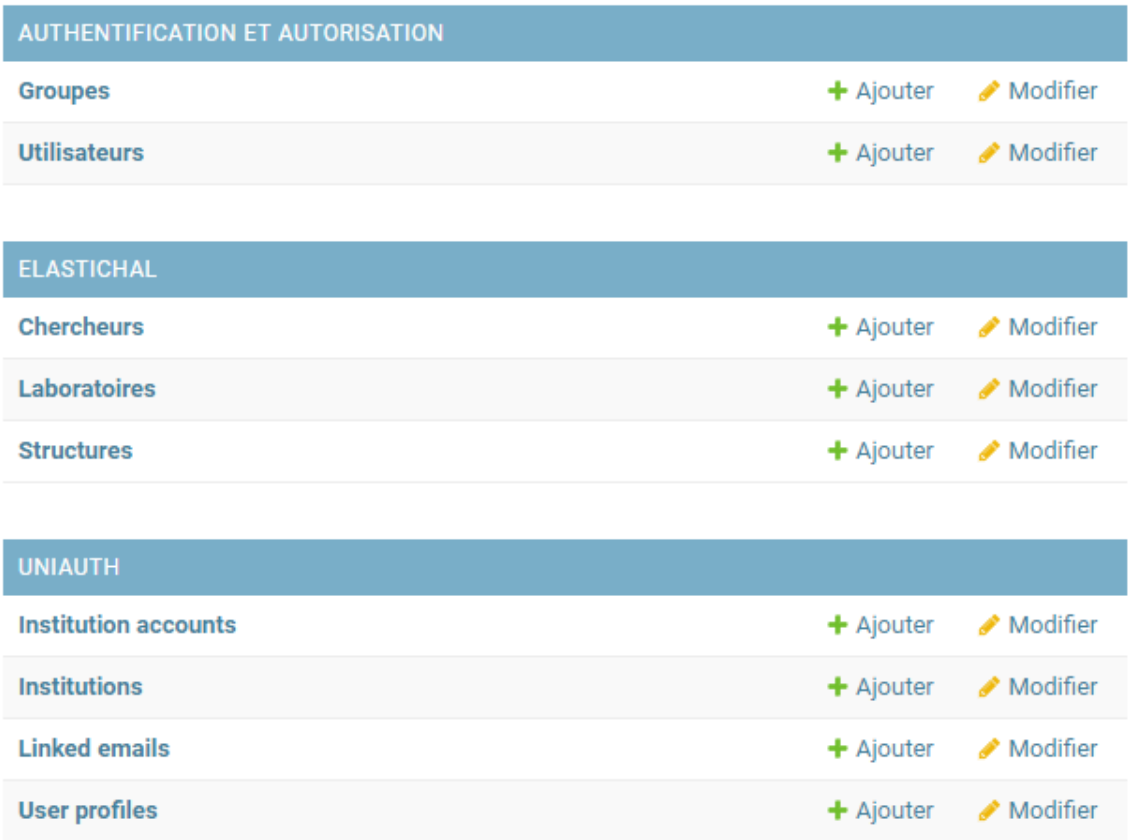

#### **Dans la partie « Elastichal », trois modèles sont disponibles :**

- « Chercheurs », qui permet de stocker les informations de base concernant les objets chercheurs.
- « Laboratoires », qui permet de stocker les informations de base concernant les objets laboratoires.
- « Structures », qui permet de stocker les informations de base concernant les objets structures institutionnelles dont dépendent les laboratoires.
- 4. Cliquez sur « Chercheurs » dans l'onglet « Elastichal ».

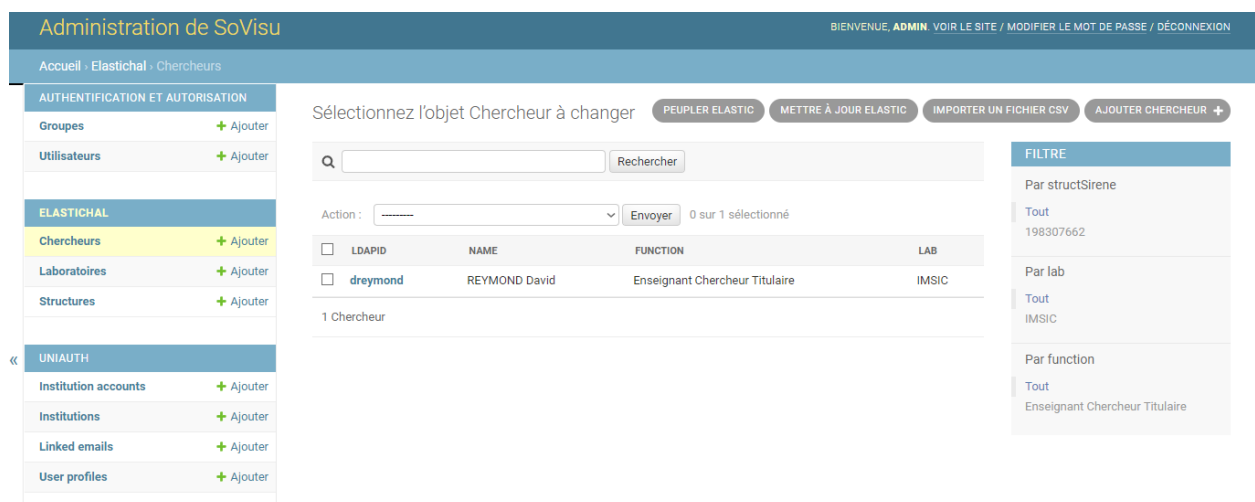

#### **Le menu des modèles présent dans l'application Elastichal vous propose plusieurs options disponibles en cliquant sur les boutons situés en haut à droite de l'écran :**

- « Peupler Elastic », permet d'initialiser la base de données Elasticsearch à partir des données présentes dans les modèles Elastichal.
- « Mettre à jour Elastic », permet de mettre à jour les données présentes dans Elasticsearch à partir des données présentes dans les modèles Elastichal.
- « Importer des données », permet d'importer des données dans le modèle à partir d'un fichier CSV.
- « Ajouter chercheur », permet d'ajouter un chercheur manuellement dans le modèle.

Dans le cas de la mise en route de SoVisu, nous allons importer des données à partir d'un fichier CSV.

5. Cliquez sur « Importer des données ». Sur la page suivante il vous sera demandé d'importer un fichier. Il est important que celui ci soit au format CSV, et qu'il contienne des champs précis en fonction du modèle à remplir (voir les astuces ci dessous pour plus de détails).

**Astuce :** Dans le cas du modèle « Chercheurs », le fichier csv devra contenir les colonnes suivante : *structSirene, ldapId, name, type, function, mail, lab, supannAffectation, supannEntiteAffectationPrincipale, halId\_s, labHalId, idRef, structDomain, firstName, lastName, aurehalId*

exemple de fichier CSV Chercheurs :

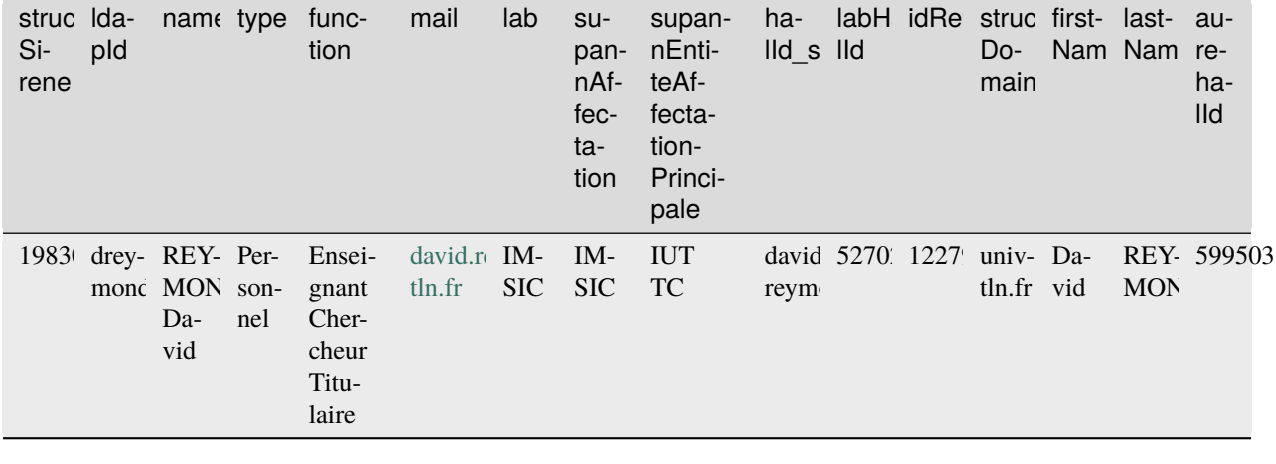

**Astuce :** Dans le cas du modèle « Laboratoires », le fichier csv devra contenir les colonnes suivante : *structSirene ;*

*acronym ; label ; halStructId ; rsnr ; idRef*

exemple de fichier CSV Laboratoires :

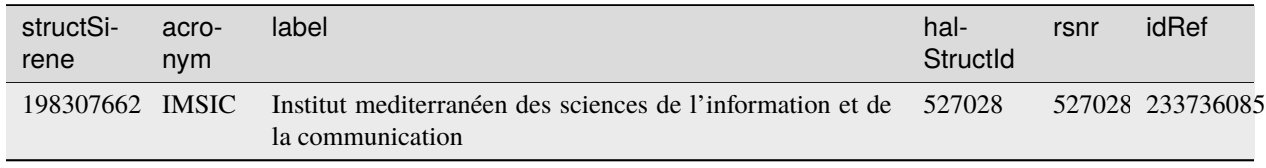

**Astuce :** Dans le cas du modèle « Structures », le fichier csv devra contenir les colonnes suivante : *structSirene, label, acronym, domain*

exemple de fichier CSV structures :

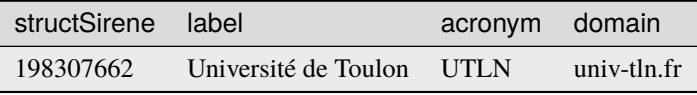

- 6. Répétez l'opération pour les autres modèles dans Elastichal.
- 7. Une fois les trois modèles complétés, retournez sur le menu d'un des modèles Elastichal et cliquez sur « Peupler Elastic ».

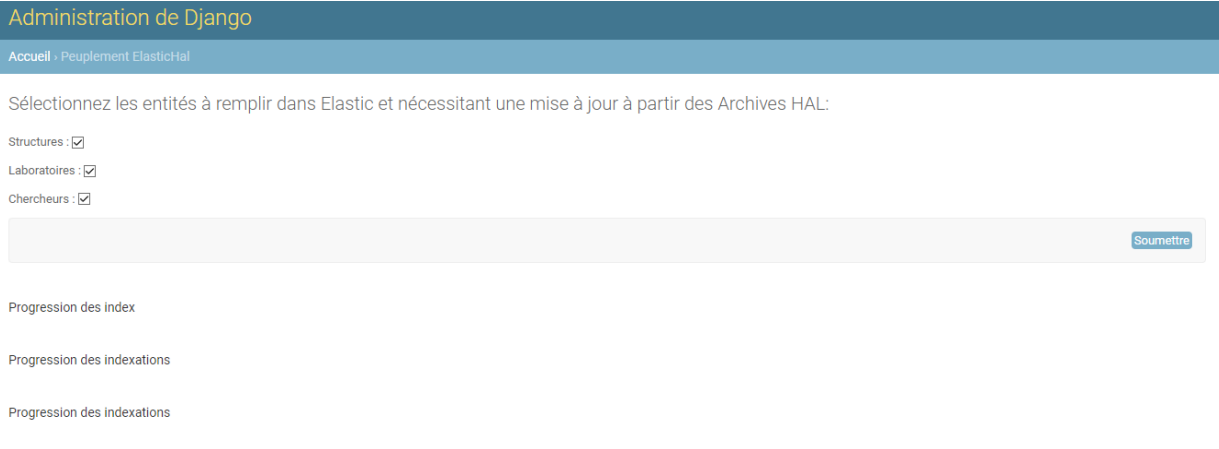

8. **Par défaut, « Peupler elastic » propose de remplir la base de données Elasticsearch avec les données présentes dans les modèles Structures, Laboratoires et Chercheurs.**

Cliquez sur « soumettre » afin de lancer le processus de collecte, Il est possible de voir l'état de la collecte dans la partie « Progression » de la page.

**Avertissement :** Lors d'une première mise en route, il est impératif de lancer « peupler elastic » avec l'ensemble des modèles remplis. Le modèle structure permet de délimiter la récupération dans le cas ou les laboratoires et/ou chercheurs seraient recensés dans plusieurs structures. La récupération des données dans Elasticsearch est longue, et peut prendre du temps.

**Astuce :** La fonction « peupler elastic » peut également être utilisée par la suite pour mettre à jour en masse l'ensemble des données d'un ou de l'ensemble des modèles proposés par SoVisu : celle ci se base sur les données des modèles présent dans Django mais également les éléments déjà importés dans Elasticsearch. Pour cela, il suffit de sélectionner la partie qui doit être mise à jour pour lancer un processus allégé.

#### <span id="page-28-0"></span>**5.3.1.1 Spécificités de la mise en route de SoVisu pour le développement**

Dans le cas d'une installation de SoVisu sur une machine de développement n'ayant pas accès à l'authentification par CAS, il est nécessaire de définir un profil utilisateur afin d'accéder à l'application. Dans le cas d'un profil chercheur, celui ci est identifié par SoVisu grâce à son identifiant ldapId. Le nom d'utilisateur est le même que l'identifiant ldapId.

Il est cependant possible de définir un profil utilisateur nommé « adminlab », reconnu par SoVisu comme un administrateur du laboratoire et ayant donc accès complet à l'application.

- 1. Dans l'interface d'administration de SoVisu, cliquez sur « Utilisateurs » dans « Authentification et autorisations ».
- 2. Cliquez sur « Ajouter utilisateur ».
- 3. Créez un utilisateur ayant pour nom d'utilisateur « adminlab », le mot de passe est libre de choix.
- 4. Cliquez sur « Enregistrer ».

### <span id="page-28-1"></span>**5.3.2 Initialisation des visualisations dans Kibana**

Dans Kibana, il est possible de créer des visualisations à partir des données présentes dans Elasticsearch. Par défaut SoVisu propose des visualisations qui sont disponibles dans les dossiers du projet : SoVisu/doc/Dashboards/

Afin de les rendre disponible il est nécessaire de les importer dans l'instance Kibana dont dépend votre installation.

- 1. Dans Kibana, ouvrez le menu.
- 2. Dans la section Management, cliquez sur « Stack Management »
- 3. Sur la nouvelle page affichée, allez dans « Saved Objects »(dans la section Kibana).
- 4. Cliquez sur « Import » et importez les fichiers disponibles dans le dossier SoVisu/doc/Dashboards/, en sélectionnant les options « check for existing objects » et « automatically overwrite conflicts ».
- 5. Cliquez sur « import ».
- 6. Kibana vous signale l'ensemble des objets modifiés; Cliquez sur « Done »
- 7. répétez les points 4 à 6 pour l'ensemble des fichiers dans le dossier.

# <span id="page-28-2"></span>**5.4 Mise en production**

**Avertissement :** à compléter

# CHAPITRE 6

# Développement

# <span id="page-30-5"></span><span id="page-30-1"></span><span id="page-30-0"></span>**6.1 Application ElasticHal**

# <span id="page-30-2"></span>**6.1.1 Sous-paquets**

<span id="page-30-3"></span>**6.1.1.1 Paquet elasticHal.libs**

#### **Modules**

### <span id="page-30-4"></span>**elasticHal.libs.archivesOuvertes**

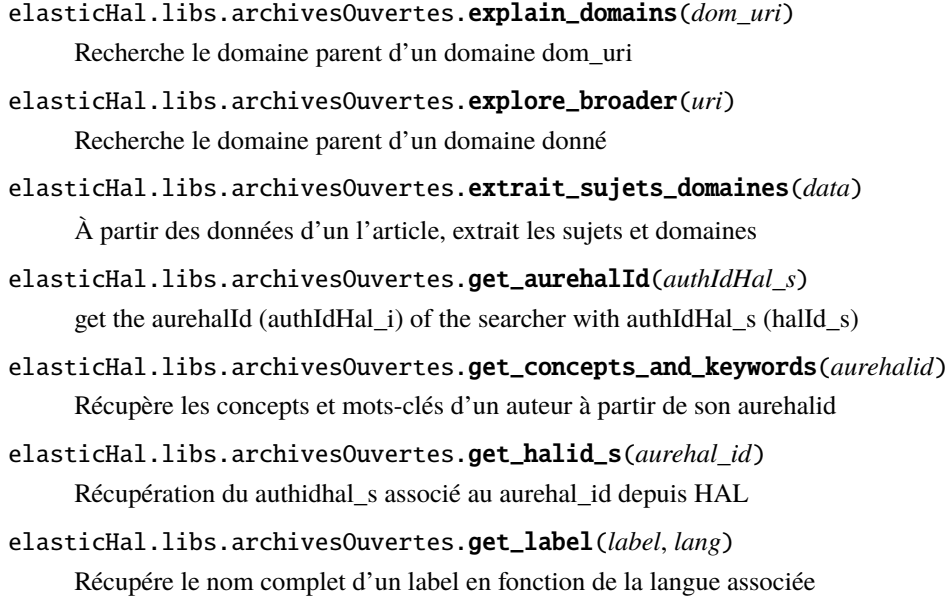

<span id="page-31-5"></span>elasticHal.libs.archivesOuvertes.recup\_individu(*authidhal\_s*) recupération des données d'un individu à partir de son authidhal\_s

#### <span id="page-31-0"></span>**elasticHal.libs.dimensions**

elasticHal.libs.dimensions.getCitations(*doi*) Récupération des citations d'un article

#### <span id="page-31-1"></span>**elasticHal.libs.doi\_enrichissement**

elasticHal.libs.doi\_enrichissement.check\_doi(*doi*) La fonction plancte avec une erreur sur certains URL qui n'est pas attrapée par le try except// Vérifie si le doi renseigné existe dans la base de données de doi.org

elasticHal.libs.doi\_enrichissement.docs\_enrichissement\_doi(*doc*) Enrichissement des documents avec les informations provenant du DOI

#### <span id="page-31-2"></span>**elasticHal.libs.hal**

elasticHal.libs.hal.find\_publications(*idhal*, *field*, *increment=0*) Cherche les publications d'un auteur dans HAL à partir de son IDHAL

#### elasticHal.libs.hal.get\_content(*hal\_url*)

Récupère le contenu d'un article HAL à partir de son URL

#### <span id="page-31-3"></span>**elasticHal.libs.keyword\_enrichissement**

elasticHal.libs.keyword\_enrichissement.keyword\_from\_teeft(*txt*, *lang*) Enrichissement des mots clés avec les entités trouvées dans les résumés à partir de TEEFT

#### elasticHal.libs.keyword\_enrichissement.return\_entities(*txt*, *lang*)

Enrichissement des documents avec les entités trouvées dans les résumés à partir de la terminologie de loterre

#### <span id="page-31-4"></span>**elasticHal.libs.location\_docs**

#### elasticHal.libs.location\_docs.generate\_countrys\_fields(*doc*)

#### **Enrichi les notices avec les champs country\_collaboration qui fusionne :**

« deptStructCountry\_s », –> Structure/regroupement d'équipes : Pays « labStructCountry\_s », –> Structure/laboratoire : Pays « structCountry\_s », –> Structure/regroupement d'institutions : Pays « structCountry t »,–> Structure : Pays ( copie de ce champ : structCountry\_s) ! ! ! « rgrpInstStructCountry\_s »,–> Structure/regroupement d'institutions : Pays « rgrpLabStructCountry\_s »–> Structure/regroupement de laboratoires : Pays

#### **el le champs country\_origin fusionnant :**

country\_s, –> Pays (Code ISO 3166) rteamStructCountry\_s –> Structure/équipe de recherche : Pays instStructCountry\_s –> Structure/institution : Pays

en se basant sur les métadonnées Hal du document

#### <span id="page-32-4"></span><span id="page-32-3"></span>**elasticHal.libs.utils**

```
elasticHal.libs.utils.append_to_tree(scope, rsr, tree, state)
     Rajoute un domaine d'expertise à un arbre d'expertise
elasticHal.libs.utils.calculate_mds(doc)
```
Attribue un score à la qualité de description d'une notice.

elasticHal.libs.utils.filter\_concepts(*concepts*, *validated\_ids*) Filtre les concepts qui ne sont pas dans la liste des concepts validés

elasticHal.libs.utils.remove\_page(*pdf\_file*, *pages*) Supprime des pages d'un pdf

elasticHal.libs.utils.should\_be\_open(*doc*) Détermine si une notice devrait être ouverte

### <span id="page-32-0"></span>**6.1.2 Modules**

#### <span id="page-32-1"></span>**6.1.2.1 elasticHal.admin**

#### class elasticHal.admin.ElasticActions

Bases : object

Actions pour l'index Elasticsearch

static export\_to\_elastic(*request*)

Initialise la création des index Elasticsearch à partir des csv enregistrés

```
static update_elastic(request)
```
Met à jour les données dans les index Elasticsearch sélectionnées

### <span id="page-32-2"></span>class elasticHal.admin.ExportCsv

Bases : object export\_as\_csv(*request*, *queryset*) Exporte les données sélectionnées dans un fichier CSV

```
class elasticHal.admin.LaboratoryAdmin(model, admin_site)
```
Bases : ModelAdmin, [ExportCsv](#page-32-2)

Modèle de l'administration des laboratoires

```
actions = ['export_as_csv']
```
get\_urls()

Initialise les urls du modèle LaboratoryAdmin

list\_display = ('acronym', 'label', 'halStructId', 'idRef', 'structSirene')

```
list_filter = ('structSirene',)
```
#### property media

static upload\_csv(*request*)

Permet de charger un fichier CSV dans la base de données du modèle Laboratory

#### class elasticHal.admin.StructureAdmin(*model*, *admin\_site*)

Bases : ModelAdmin, [ExportCsv](#page-32-2) Modèle de l'administration des structures actions = ['export\_as\_csv']

```
get_urls()
```
Initialise les urls du modèle StructureAdmin

```
list_display = ('structSirene', 'acronym', 'label')
```
#### property media

static upload\_csv(*request*)

Permet de charger un fichier CSV dans la base de données du modèle Structure

#### <span id="page-33-0"></span>**6.1.2.2 elasticHal.apps**

```
class elasticHal.apps.ElastichalConfig(app_name, app_module)
     Bases : AppConfig
     Configuration de l'application elasticHal
     default_auto_field = 'django.db.models.BigAutoField'
     name = 'elasticHal'
```
#### <span id="page-33-1"></span>**6.1.2.3 elasticHal.clean\_researchers\_from\_es\_base**

#### <span id="page-33-2"></span>**6.1.2.4 elasticHal.collect\_from\_HAL**

elasticHal.collect\_from\_HAL.TrouveChercheurs(*struct*)

elasticHal.collect\_from\_HAL.collect\_data(*laboratories=False*, *researcher=False*, *django\_enabler=None*) Collecte les données d'HAL et les indexe dans ElasticSearch

#### elasticHal.collect\_from\_HAL.get\_structid\_list()

Récupère la liste des structSirene des structures recensées dans ElasticSearch

```
elasticHal.collect_from_HAL.init_labo()
     Initialise les données de l'index
```
#### <span id="page-33-3"></span>**6.1.2.5 elasticHal.insert\_entities**

```
elasticHal.insert_entities.create_laboratories_index(pg)
```
Créé les index pour les laboratoires

```
elasticHal.insert_entities.create_structures_index(pg)
```
Crée les index de structures dans Elasticsearch

```
elasticHal.insert_entities.get_labo_list()
```
Récupère la liste des laboratoires dans Elasticsearch et/ou Django DB, afin de les stocker dans une variable globale

#### elasticHal.insert\_entities.get\_structid\_list()

Récupère la liste des structures dans Elasticsearch et / ou Django DB, afin de les stocker dans une variable globale

#### elasticHal.insert\_entities.temp\_laboratories(*row*)

Nettoie les données provenant de Django et les compare à celles d'Elastic pour complétion

#### <span id="page-34-1"></span><span id="page-34-0"></span>**6.1.2.6 elasticHal.models**

```
class elasticHal.models.Laboratory(*args, **kwargs)
```
Bases : Model

Définition du modèle Laboratory dans Django

exception DoesNotExist

Bases : ObjectDoesNotExist

#### exception MultipleObjectsReturned

Bases : MultipleObjectsReturned

#### acronym

A wrapper for a deferred-loading field. When the value is read from this object the first time, the query is executed.

#### halStructId

A wrapper for a deferred-loading field. When the value is read from this object the first time, the query is executed.

#### id

A wrapper for a deferred-loading field. When the value is read from this object the first time, the query is executed.

#### idRef

A wrapper for a deferred-loading field. When the value is read from this object the first time, the query is executed.

#### label

A wrapper for a deferred-loading field. When the value is read from this object the first time, the query is executed.

#### objects = <django.db.models.manager.Manager object>

#### rsnr

A wrapper for a deferred-loading field. When the value is read from this object the first time, the query is executed.

#### structSirene

A wrapper for a deferred-loading field. When the value is read from this object the first time, the query is executed.

#### class elasticHal.models.Researcher(*\*args*, *\*\*kwargs*)

Bases : Model

Définition du modèle Researcher dans Django

#### exception DoesNotExist

Bases : ObjectDoesNotExist

#### exception MultipleObjectsReturned

Bases : MultipleObjectsReturned

#### aurehalId

A wrapper for a deferred-loading field. When the value is read from this object the first time, the query is executed.

#### firstName

A wrapper for a deferred-loading field. When the value is read from this object the first time, the query is executed.

#### function

A wrapper for a deferred-loading field. When the value is read from this object the first time, the query is executed.

#### <span id="page-35-0"></span>halId\_s

A wrapper for a deferred-loading field. When the value is read from this object the first time, the query is executed.

id

A wrapper for a deferred-loading field. When the value is read from this object the first time, the query is executed.

#### idRef

A wrapper for a deferred-loading field. When the value is read from this object the first time, the query is executed.

#### lab

A wrapper for a deferred-loading field. When the value is read from this object the first time, the query is executed.

#### labHalId

A wrapper for a deferred-loading field. When the value is read from this object the first time, the query is executed.

#### lastName

A wrapper for a deferred-loading field. When the value is read from this object the first time, the query is executed.

#### ldapId

A wrapper for a deferred-loading field. When the value is read from this object the first time, the query is executed.

#### mail

A wrapper for a deferred-loading field. When the value is read from this object the first time, the query is executed.

#### name

A wrapper for a deferred-loading field. When the value is read from this object the first time, the query is executed.

#### objects = <django.db.models.manager.Manager object>

#### structDomain

A wrapper for a deferred-loading field. When the value is read from this object the first time, the query is executed.

#### structSirene

A wrapper for a deferred-loading field. When the value is read from this object the first time, the query is executed.

#### supannAffectation

A wrapper for a deferred-loading field. When the value is read from this object the first time, the query is executed.

#### supannEntiteAffectationPrincipale

A wrapper for a deferred-loading field. When the value is read from this object the first time, the query is executed.

#### type

A wrapper for a deferred-loading field. When the value is read from this object the first time, the query is executed.

class elasticHal.models.Structure(*\*args*, *\*\*kwargs*)

Bases : Model

Définition du modèle Structure dans Django

#### exception DoesNotExist

Bases : ObjectDoesNotExist

#### <span id="page-36-6"></span>exception MultipleObjectsReturned

Bases : MultipleObjectsReturned

#### acronym

A wrapper for a deferred-loading field. When the value is read from this object the first time, the query is executed.

#### domain

A wrapper for a deferred-loading field. When the value is read from this object the first time, the query is executed.

id

A wrapper for a deferred-loading field. When the value is read from this object the first time, the query is executed.

label

A wrapper for a deferred-loading field. When the value is read from this object the first time, the query is executed.

#### objects = <django.db.models.manager.Manager object>

#### structSirene

A wrapper for a deferred-loading field. When the value is read from this object the first time, the query is executed.

#### <span id="page-36-0"></span>**6.1.2.7 elasticHal.views**

#### elasticHal.views.get\_index\_list()

Récupère la liste des index laboratoires dans elasticsearch

## <span id="page-36-1"></span>**6.2 Application SoVisuhal**

#### <span id="page-36-2"></span>**6.2.1 Sous-paquets**

#### <span id="page-36-3"></span>**6.2.1.1 Paquet sovisuhal.libs**

#### **Modules**

#### <span id="page-36-4"></span>**sovisuhal.libs.elastichal**

sovisuhal.libs.elastichal.indexe\_chercheur(*ldapid*, *labo\_accro*, *labhalid*, *idhal*, *idref*, *orcid*) Indexe un chercheur dans Elasticsearch

#### <span id="page-36-5"></span>**sovisuhal.libs.esActions**

sovisuhal.libs.esActions.confirm\_p(*scope\_field*, *scope\_value*, *validate*)

Retourne un ensemble de documents spécifique en fonction d'un filtre, qui ont leur champ validated à une certaine valeur.

sovisuhal.libs.esActions.date\_all()

Retourne tous les documents, triés par date de publication

```
sovisuhal.libs.esActions.date_p(scope_field, scope_value)
```
Retourne un ensemble de documents spécifique en fonction d'un filtre, triés par date de publication

```
sovisuhal.libs.esActions.es_connector(mode='Prod')
```
Assure la connexion de SoVisu à l'instance ElasticSearch

#### sovisuhal.libs.esActions.mode = 'Prod'

#### **try :**

from decouple import config from ldap3 import ALL, Connection, Server from uniauth.decorators import login\_required

mode = config(« mode ») # Prod  $\rightarrow$  mode = "Prod" en env Var

#### **except :**

from django.contrib.auth.decorators import login\_required mode = « Dev »

sovisuhal.libs.esActions.ref\_p(*scope\_bool\_type*, *scope\_field*, *scope\_value*, *validate*, *date\_range\_type*, *scope\_date\_from*, *scope\_date\_to*)

Retourne un ensemble de documents spécifique en fonction de différents filtres, dans une période donnée

```
sovisuhal.libs.esActions.ref_p_filter(p_filter, scope_bool_type, scope_field, scope_value, validate,
                                             date_range_type, scope_date_from, scope_date_to)
```
Retourne un ensemble de documents spécifique en fonction de différents filtres, dans une période donnée et d'un filtre p\_filter(« uncomplete », »complete », « all »).

#### sovisuhal.libs.esActions.scope\_all()

Paramètre pour les requêtes ElasticSearch, retourne tous les documents

sovisuhal.libs.esActions.scope\_p(*scope\_field*, *scope\_value*)

Retourne un ensemble de documents spécifique en fonction d'un filtre

#### <span id="page-37-0"></span>**sovisuhal.libs.halConcepts**

```
sovisuhal.libs.halConcepts.concepts()
```
Retourne la liste des concepts pouvant être par la suite assignés à un chercheur

#### <span id="page-37-1"></span>**sovisuhal.libs.hceres**

```
sovisuhal.libs.hceres.common_data(list1, list2)
```
Renvoie la liste des éléments communs entre deux listes

sovisuhal.libs.hceres.sort\_references(*articles*, *halstructid*)

Classe les références récupérées dans un ordre défini pour le HCERES

# <span id="page-38-4"></span><span id="page-38-3"></span><span id="page-38-2"></span><span id="page-38-1"></span><span id="page-38-0"></span>**6.2.2 Modules 6.2.2.1 sovisuhal.forms 6.2.2.2 sovisuhal.views 6.2.2.3 sovisuhal.viewsActions** sovisuhal.viewsActions.admin\_access\_login(*request*) Fonction gérant les accès à SoVisu sovisuhal.viewsActions.export\_hceres\_xls(*request*) Export des données de l'HCERES d'un laboratoire sous fichier Excel (XLS) sovisuhal.viewsActions.idhal\_checkout(*idhal*) Vérifie si le halId renseigné existe sovisuhal.viewsActions.refresh\_aurehal\_id(*request*) Mise à jour de l'id aurehal sovisuhal.viewsActions.update\_authorship(*request*) Met à jour l'autorat des documents d'un utlisateur après vérification de ce dernier sovisuhal.viewsActions.update\_members(*request*) Permet la mise à jour du profil utilisateur sovisuhal.viewsActions.validate\_credentials(*request*) Validation des identifiants sovisuhal.viewsActions.validate\_expertise(*request*) Validation des domaines d'expertise sovisuhal.viewsActions.validate\_guiding\_domains(*request*) Validation des domaines de guidance sovisuhal.viewsActions.validate\_references(*request*) Validation des références HAL sovisuhal.viewsActions.validate\_research\_description(*request*) Validation de la description de recherche

sovisuhal.viewsActions.vizualisation\_url()

Permet d'ajuster l'affichage des visualisations Kibana À intégrer dans les consts

# Index des modules Python

#### <span id="page-40-0"></span>e

elasticHal.admin, [29](#page-32-1) elasticHal.apps, [30](#page-33-0) elasticHal.collect\_from\_HAL, [30](#page-33-2) elasticHal.insert\_entities, [30](#page-33-3) elasticHal.libs.archivesOuvertes, [27](#page-30-4) elasticHal.libs.dimensions, [28](#page-31-0) elasticHal.libs.doi\_enrichissement, [28](#page-31-1) elasticHal.libs.hal, [28](#page-31-2) elasticHal.libs.keyword\_enrichissement, [28](#page-31-3) elasticHal.libs.location\_docs, [28](#page-31-4) elasticHal.libs.utils, [29](#page-32-3) elasticHal.models, [31](#page-34-0) elasticHal.views, [33](#page-36-0)

### s

sovisuhal.libs.elastichal, [33](#page-36-4) sovisuhal.libs.esActions, [33](#page-36-5) sovisuhal.libs.halConcepts, [34](#page-37-0) sovisuhal.libs.hceres, [34](#page-37-1) sovisuhal.viewsActions, [35](#page-38-3)

### Index

## <span id="page-42-0"></span>A

acronym (*attribut elasticHal.models.Laboratory*), [31](#page-34-1)

- acronym (*attribut elasticHal.models.Structure*), [33](#page-36-6)
- actions (*attribut elasticHal.admin.LaboratoryAdmin*), [29](#page-32-4)
- actions (*attribut elasticHal.admin.StructureAdmin*), [29](#page-32-4) admin\_access\_login() (*dans le module sovisuhal.viewsActions*), [35](#page-38-4)
- append\_to\_tree() (*dans le module elasticHal.libs.utils*), [29](#page-32-4)
- aurehalId (*attribut elasticHal.models.Researcher*), [31](#page-34-1)

### $\cap$

- calculate\_mds() (*dans le module elasticHal.libs.utils*), [29](#page-32-4)
- check\_doi() (*dans le module elasticHal.libs.doi\_enrichissement*), [28](#page-31-5)
- collect\_data() (*dans le module elasticHal.collect\_from\_HAL*), [30](#page-33-4)
- common\_data() (*dans le module sovisuhal.libs.hceres*), [34](#page-37-2)
- concepts() (*dans le module sovisuhal.libs.halConcepts*), [34](#page-37-2)
- confirm\_p() (*dans le module sovisuhal.libs.esActions*), [33](#page-36-6)
- create\_laboratories\_index() (*dans le module elasticHal.insert\_entities*), [30](#page-33-4)
- create\_structures\_index() (*dans le module elasticHal.insert\_entities*), [30](#page-33-4)

# D

- date\_all() (*dans le module sovisuhal.libs.esActions*), [33](#page-36-6)
- date\_p() (*dans le module sovisuhal.libs.esActions*), [33](#page-36-6)
- default\_auto\_field (*attribut elasticHal.apps.ElastichalConfig*), [30](#page-33-4)
- docs\_enrichissement\_doi() (*dans le module elasticHal.libs.doi\_enrichissement*), [28](#page-31-5)
- domain (*attribut elasticHal.models.Structure*), [33](#page-36-6)

# E

ElasticActions (*classe dans elasticHal.admin*), [29](#page-32-4) elasticHal.admin module, [29](#page-32-4) elasticHal.apps module, [30](#page-33-4) elasticHal.collect\_from\_HAL module, [30](#page-33-4) elasticHal.insert\_entities module, [30](#page-33-4) elasticHal.libs.archivesOuvertes module, [27](#page-30-5) elasticHal.libs.dimensions module, [28](#page-31-5) elasticHal.libs.doi\_enrichissement module, [28](#page-31-5) elasticHal.libs.hal module, [28](#page-31-5) elasticHal.libs.keyword\_enrichissement module, [28](#page-31-5) elasticHal.libs.location\_docs module, [28](#page-31-5) elasticHal.libs.utils module, [29](#page-32-4) elasticHal.models module, [31](#page-34-1) elasticHal.views module, [33](#page-36-6) ElastichalConfig (*classe dans elasticHal.apps*), [30](#page-33-4) es\_connector() (*dans le module sovisuhal.libs.esActions*), [34](#page-37-2) explain\_domains() (*dans le module elasticHal.libs.archivesOuvertes*), [27](#page-30-5) explore\_broader() (*dans le module elasticHal.libs.archivesOuvertes*), [27](#page-30-5) export\_as\_csv() (*méthode elasticHal.admin.ExportCsv*), [29](#page-32-4)

export\_hceres\_xls() (*dans le module sovisuhal.viewsActions*), [35](#page-38-4)

export\_to\_elastic() (*méthode statique elasticHal.admin.ElasticActions*), [29](#page-32-4)

ExportCsv (*classe dans elasticHal.admin*), [29](#page-32-4)

extrait\_sujets\_domaines() (*dans le module elasticHal.libs.archivesOuvertes*), [27](#page-30-5)

# F

filter\_concepts() (*dans le module elasticHal.libs.utils*), [29](#page-32-4)

find\_publications() (*dans le module elasticHal.libs.hal*), [28](#page-31-5)

firstName (*attribut elasticHal.models.Researcher*), [31](#page-34-1) function (*attribut elasticHal.models.Researcher*), [31](#page-34-1)

## G

generate\_countrys\_fields() (*dans le module elasticHal.libs.location\_docs*), [28](#page-31-5)

- get\_aurehalId() (*dans le module elasticHal.libs.archivesOuvertes*), [27](#page-30-5)
- get\_concepts\_and\_keywords() (*dans le module elasticHal.libs.archivesOuvertes*), [27](#page-30-5)

get\_content() (*dans le module elasticHal.libs.hal*), [28](#page-31-5)

get\_halid\_s() (*dans le module elasticHal.libs.archivesOuvertes*), [27](#page-30-5)

- get\_index\_list() (*dans le module elasticHal.views*), [33](#page-36-6)
- get\_label() (*dans le module elasticHal.libs.archivesOuvertes*), [27](#page-30-5)
- get\_labo\_list() (*dans le module elasticHal.insert\_entities*), [30](#page-33-4)
- get\_structid\_list() (*dans le module elasticHal.collect\_from\_HAL*), [30](#page-33-4)
- get\_structid\_list() (*dans le module elasticHal.insert\_entities*), [30](#page-33-4)

get\_urls() (*méthode elasticHal.admin.LaboratoryAdmin*), [29](#page-32-4)

get\_urls() (*méthode elasticHal.admin.StructureAdmin*), [29](#page-32-4)

getCitations() (*dans le module elasticHal.libs.dimensions*), [28](#page-31-5)

## H

halId\_s (*attribut elasticHal.models.Researcher*), [31](#page-34-1) halStructId (*attribut elasticHal.models.Laboratory*), [31](#page-34-1)

### I

id (*attribut elasticHal.models.Laboratory*), [31](#page-34-1) id (*attribut elasticHal.models.Researcher*), [32](#page-35-0) id (*attribut elasticHal.models.Structure*), [33](#page-36-6) idhal\_checkout() (*dans le module sovisuhal.viewsActions*), [35](#page-38-4) idRef (*attribut elasticHal.models.Laboratory*), [31](#page-34-1)

idRef (*attribut elasticHal.models.Researcher*), [32](#page-35-0)

indexe\_chercheur() (*dans le module sovisuhal.libs.elastichal*), [33](#page-36-6)

init\_labo() (*dans le module elasticHal.collect\_from\_HAL*), [30](#page-33-4)

## K

```
keyword_from_teeft() (dans le module elasti-
        cHal.libs.keyword_enrichissement), 28
```
#### L

```
lab (attribut elasticHal.models.Researcher), 32
label (attribut elasticHal.models.Laboratory), 31
label (attribut elasticHal.models.Structure), 33
labHalId (attribut elasticHal.models.Researcher), 32
Laboratory (classe dans elasticHal.models), 31
Laboratory.DoesNotExist, 31
Laboratory.MultipleObjectsReturned, 31
LaboratoryAdmin (classe dans elasticHal.admin), 29
lastName (attribut elasticHal.models.Researcher), 32
ldapId (attribut elasticHal.models.Researcher), 32
list_display (attribut elasti-
        cHal.admin.LaboratoryAdmin), 29
list_display (attribut elasti-
        cHal.admin.StructureAdmin), 30
list_filter (attribut elasti-
        cHal.admin.LaboratoryAdmin), 29
```
### M

mail (*attribut elasticHal.models.Researcher*), [32](#page-35-0) media (*propriété elasticHal.admin.LaboratoryAdmin*), [29](#page-32-4) media (*propriété elasticHal.admin.StructureAdmin*), [30](#page-33-4) mode (*dans le module sovisuhal.libs.esActions*), [34](#page-37-2) module

```
elasticHal.admin, 29
elasticHal.apps, 30
elasticHal.collect_from_HAL, 30
elasticHal.insert_entities, 30
elasticHal.libs.archivesOuvertes, 27
elasticHal.libs.dimensions, 28
elasticHal.libs.doi_enrichissement, 28
elasticHal.libs.hal, 28
elasticHal.libs.keyword_enrichissement,
    28
elasticHal.libs.location_docs, 28
elasticHal.libs.utils, 29
elasticHal.models, 31
elasticHal.views, 33
sovisuhal.libs.elastichal, 33
sovisuhal.libs.esActions, 33
sovisuhal.libs.halConcepts, 34
sovisuhal.libs.hceres, 34
sovisuhal.viewsActions, 35
```
### N

name (*attribut elasticHal.apps.ElastichalConfig*), [30](#page-33-4) name (*attribut elasticHal.models.Researcher*), [32](#page-35-0)

### O

objects (*attribut elasticHal.models.Laboratory*), [31](#page-34-1) objects (*attribut elasticHal.models.Researcher*), [32](#page-35-0) objects (*attribut elasticHal.models.Structure*), [33](#page-36-6)

# R

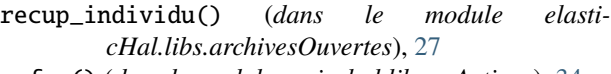

- ref\_p() (*dans le module sovisuhal.libs.esActions*), [34](#page-37-2)
- ref\_p\_filter() (*dans le module sovisuhal.libs.esActions*), [34](#page-37-2)
- refresh\_aurehal\_id() (*dans le module sovisuhal.viewsActions*), [35](#page-38-4)
- remove\_page() (*dans le module elasticHal.libs.utils*), [29](#page-32-4) Researcher (*classe dans elasticHal.models*), [31](#page-34-1)
- Researcher.DoesNotExist, [31](#page-34-1)
- Researcher.MultipleObjectsReturned, [31](#page-34-1)
- return\_entities() (*dans le module elasticHal.libs.keyword\_enrichissement*), [28](#page-31-5)
- rsnr (*attribut elasticHal.models.Laboratory*), [31](#page-34-1)

# S

scope\_all() (*dans le module sovisuhal.libs.esActions*), [34](#page-37-2) scope\_p() (*dans le module sovisuhal.libs.esActions*), [34](#page-37-2) should\_be\_open() (*dans le module elasticHal.libs.utils*), [29](#page-32-4) sort\_references() (*dans le module sovisuhal.libs.hceres*), [34](#page-37-2) sovisuhal.libs.elastichal module, [33](#page-36-6) sovisuhal.libs.esActions module, [33](#page-36-6) sovisuhal.libs.halConcepts module, [34](#page-37-2) sovisuhal.libs.hceres module, [34](#page-37-2) sovisuhal.viewsActions module, [35](#page-38-4) structDomain (*attribut elasticHal.models.Researcher*), [32](#page-35-0) structSirene (*attribut elasticHal.models.Laboratory*), [31](#page-34-1) structSirene (*attribut elasticHal.models.Researcher*), [32](#page-35-0) structSirene (*attribut elasticHal.models.Structure*), [33](#page-36-6) Structure (*classe dans elasticHal.models*), [32](#page-35-0) Structure.DoesNotExist, [32](#page-35-0) Structure.MultipleObjectsReturned, [32](#page-35-0)

- StructureAdmin (*classe dans elasticHal.admin*), [29](#page-32-4) supannAffectation (*attribut elasticHal.models.Researcher*), [32](#page-35-0)
- supannEntiteAffectationPrincipale (*attribut elasticHal.models.Researcher*), [32](#page-35-0)

### T

- temp\_laboratories() (*dans le module elasticHal.insert\_entities*), [30](#page-33-4)
- TrouveChercheurs() (*dans le module elasticHal.collect\_from\_HAL*), [30](#page-33-4)
- type (*attribut elasticHal.models.Researcher*), [32](#page-35-0)

### U

- update\_authorship() (*dans le module sovisuhal.viewsActions*), [35](#page-38-4)
- update\_elastic() (*méthode statique elasticHal.admin.ElasticActions*), [29](#page-32-4)
- update\_members() (*dans le module sovisuhal.viewsActions*), [35](#page-38-4)
- upload\_csv() (*méthode statique elasticHal.admin.LaboratoryAdmin*), [29](#page-32-4)
- upload\_csv() (*méthode statique elasticHal.admin.StructureAdmin*), [30](#page-33-4)

### $\overline{V}$

- validate\_credentials() (*dans le module sovisuhal.viewsActions*), [35](#page-38-4)
- validate\_expertise() (*dans le module sovisuhal.viewsActions*), [35](#page-38-4)
- validate\_guiding\_domains() (*dans le module sovisuhal.viewsActions*), [35](#page-38-4)
- validate\_references() (*dans le module sovisuhal.viewsActions*), [35](#page-38-4)
- validate\_research\_description() (*dans le module sovisuhal.viewsActions*), [35](#page-38-4)
- vizualisation\_url() (*dans le module sovisuhal.viewsActions*), [35](#page-38-4)